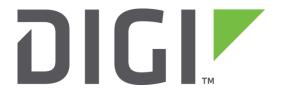

# **Application Note 21**

## **L2TP over IPSEC VPN server**

**Digi Technical Support** 

June 2016

## Contents

| 1 | Intr | oduction                                                         | 3  |
|---|------|------------------------------------------------------------------|----|
|   | 1.1  | Outline                                                          | 3  |
|   | 1.2  | Assumptions                                                      | 3  |
|   | 1.3  | Corrections                                                      | 4  |
|   | 1.4  | Version                                                          | 4  |
| 2 | Con  | figuration                                                       | 5  |
|   | 2.1  | Cellular WAN Configuration                                       | 5  |
|   | 2.2  | LAN Configuration                                                | 5  |
|   | 2.3  | IPsec Tunnel Configuration                                       | 8  |
|   | 2.4  | Configure the TransPort L2TP settings for multiple sessions      | 14 |
|   | 2.5  | Configure the TransPort PPP Settings                             | 15 |
|   | 2.6  | Server GUI Access, Preshared Key and Remote Users Configuration  | 20 |
|   | 2.7  | L2TP Server behind NAT Windows Configuration                     | 23 |
|   | 2.8  | Configure VPN Connection on Vista/Windows 7, running L2TP Client | 23 |
|   | 2.9  | Configure VPN Connection on Windows 8 running L2TP Client        | 29 |
|   | 2.10 | Windows 10 additional settings                                   | 32 |
|   | 2.11 | Configure VPN Connection on Windows XP running L2TP Client       | 33 |
|   | 2.12 | Windows 2000/XP Additional Settings                              | 37 |
|   | 2.13 | Manually specifying a Windows client IP address                  | 38 |
| 3 | Test | ting                                                             | 39 |
|   | 3.1  | Connect Remote Clients to the L2TP Server                        | 39 |
|   | 3.2  | Confirm Traffic Traverses the L2TP Tunnels                       | 42 |
| 4 | Tro  | ubleshooting                                                     | 48 |
|   | 4.1  | Error 789 on the Windows PC client:                              | 48 |
|   | 4.2  | Error 682 on the Windows PC client:                              | 49 |
| 5 | Con  | figuration Files                                                 | 50 |
|   | 5.1  | TransPort configuration file                                     | 50 |
|   | 5.2  | TransPort firmware version                                       | 58 |

## 1 INTRODUCTION

#### 1.1 Outline

Layer 2 Tunneling Protocol (L2TP) can be used to tunnel layer 2 frames and thus provide remote access to a private LAN.

IPsec is a standard for encryption and security; running L2TP over IPSEC can therefore provide secure encrypted remote access to a private LAN. This is commonly known as a VPN or Virtual Private Network connection.

Microsoft Windows XP <sup>™</sup> and Vista <sup>™</sup> Windows 7 <sup>™</sup> provide a VPN client that is capable of running L2TP over IPsec. This Application Note (AN) explains the procedure of configuring a TransPort to act as an L2TP/IPsec VPN server for a Windows XP <sup>™</sup>, Vista <sup>™</sup>, Windows 7 <sup>™</sup> or Windows 10 <sup>™</sup> client.

This solution works even if the client does not have a public IP address, i.e. is connecting from a behind a router running NAT.

Multiple remote hosts will open a VPN tunnel between themselves and the VPN server. L2TP will run over the IPsec connection and the PPP connection will be negotiated over the newly established L2TP pipe.

The remote PCs will be running the Microsoft® Windows™ L2TP over IPsec VPN Client with a Dial-up Networking connection to an ISP. This AN will also take the user through the Microsoft® Windows™ Connection Wizard.

**NOTE**: Although in this example the WR44v2 model is used, the same settings can be applied to all other TransPort models (certain models may need the IPsec encryption software option to be enabled).

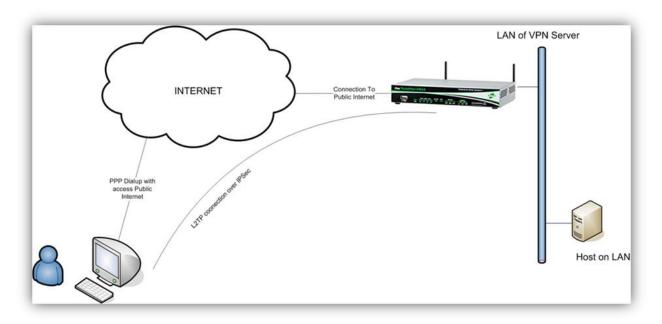

## 1.2 Assumptions

This guide has been written for use by technically competent personnel with a good understanding of the communications technologies used in the product, and of the requirements for their specific application.

This AN applies to: TransPort WR11/WR21/WR31/WR44

Models shown: TransPort WR44v2.

**Other Compatible Models:** All Digi TransPort products.

Firmware versions: 5.123 or later.

**NOTE**: This AN has been specifically rewritten for firmware release 5.123 and later but the original AN was testing and working for routers running earlier firmware and the previous GUI. Routers running earlier firmware will find that the screen shots do not accurately reflect what will be seen on those older routers. Contact <u>tech.support@digi.com</u> if you require this document for the older GUI.

**Configuration:** This AN assumes the devices are set to their factory default configurations. Most configuration commands are only shown if they differ from the factory default.

Users have access to the TransPort command line interface (via serial port or telnet) and also the web interface.

This AN applies only to:

TransPorts running the specified firmware version above (or newer) and factory default settings.

Client OS: Microsoft® XP™ SP1 or SP2 with correct registry settings (see Additional Assumptions)

or Windows Vista/Windows 7/Windows 8/Windows 10, default settings.

Client VPN: Microsoft® Windows™ L2TP IPsec VPN

Internet Connection:

PC is connected to an ISP that allows PPP dialup and allocates a public or "NAT'ed" (via Network Address Translation) IP addresses with Internet access.

#### 1.3 Corrections

Requests for corrections or amendments to this Application Note are welcome and should be addressed to: <a href="mailto:tech.support@digi.com">tech.support@digi.com</a>

Requests for new ANs can be sent to the same address.

#### 1.4 Version

|     | Status                                |
|-----|---------------------------------------|
| 1.0 | Published                             |
| 1.1 | Corrections and enhancement           |
| 1.2 | Now supports server behind NAT        |
| 1.3 | Now supports Vista                    |
| 1.4 | Added new section on using static IPs |
| 2.0 | New Gui version 5.123 onwards         |

| 2.1 | Updated screenshots and instructions for new web interface, rebranding (Jun 2016) |
|-----|-----------------------------------------------------------------------------------|
| 2.2 | Added note for Windows 10                                                         |

## **2 CONFIGURATION**

## 2.1 Cellular WAN Configuration

The TransPort will act as the VPN server and will need to be connected to the public Internet to allow clients to establish an IPsec and finally an L2TP connection. This can be any interface; this AN will assume PPP 1 for cellular, but ADSL, Ethernet, ISDN, etc. are just as acceptable.

Enable IPsec on the WAN interface and then click the Apply button.

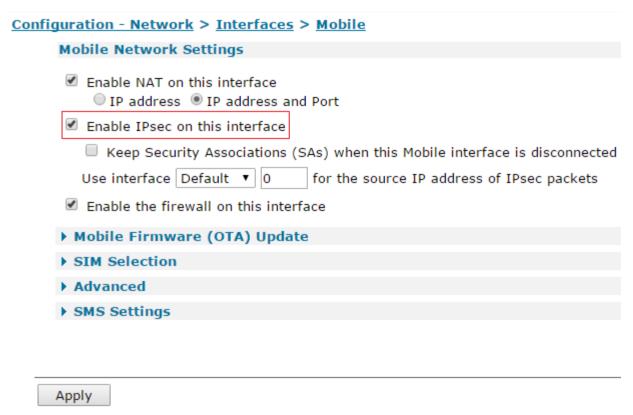

## 2.2 LAN Configuration

Now assign an IP address and subnet mask to the Ethernet port. This is for the private LAN that the remote client requires access to. The settings shown in italics are user dependent.

#### **CONFIGURATION > NETWORK > INTERFACES > ETHERNET > ETH 0**

Using the TransPort's web interface, navigate to the above link and use this form to enter Ethernet 0 settings:

| Parameter   | Setting                                           | Description                                                                    |
|-------------|---------------------------------------------------|--------------------------------------------------------------------------------|
| Description | <description of<br="">Interface&gt;</description> | Use something here that will be meaningful to your setup, e.g. "AN21 Test LAN" |
| IP Address  | <lan_ip_address></lan_ip_address>                 | Ethernet 0 IP address                                                          |
| Mask        | <subnet_mask></subnet_mask>                       | Ethernet 0 subnet mask                                                         |

| Configuration - Network > Interfac                                                 | es > Ethernet >   | <u>ETH 0</u>       |
|------------------------------------------------------------------------------------|-------------------|--------------------|
| ▼ ETH 0                                                                            |                   |                    |
| Description: AN21 Test LAN                                                         |                   |                    |
| <ul> <li>Get an IP address automati</li> <li>Use the following settings</li> </ul> | cally using DHCP  |                    |
| IP Address:                                                                        | 192.168.63.194    |                    |
| Mask:                                                                              | 255.255.255.0     |                    |
| Gateway:                                                                           |                   |                    |
| DNS Server:                                                                        |                   |                    |
| Secondary DNS Server:                                                              |                   |                    |
| Changes to these parameters                                                        | may affect your b | prowser connection |
| ▶ Advanced                                                                         |                   |                    |
| ▶ QoS                                                                              |                   |                    |
| ▶ VRRP                                                                             |                   |                    |
| Apply                                                                              |                   |                    |

Command line commands to achieve the above:

```
eth 0 descr "AN21 Test LAN"
eth 0 IPaddr "192.168.63.194"
```

## 2.2.1 Local LAN DHCP Configuration

If you do not intend to use DHCP on the local LAN, then the settings here can be cleared. If using DHCP for the local LAN clients, then as the default LAN IP address range has been changed, the matching Eth 0 DHCP settings need to be changed too.

#### **CONFIGURATION - NETWORK > DHCP SERVER > DHCP SERVER FOR ETHERNET 0**

Using the TransPort web interface, navigate to the above path and use the form just below to enter Eth 0 DHCP settings, and then click the '**Apply**' button:

| Parameter    | Setting        | Description                                                               |
|--------------|----------------|---------------------------------------------------------------------------|
| IP Addresses | 192.168.63.195 | The first free IP address in the range you wish to allocate to DHCP users |
| to           | 192.168.63.214 | The last free IP address in the range you wish to allocate to DHCP users  |
| Mask         | 255.255.255.0  | Ethernet 0 subnet mask                                                    |
| Gateway      | 192.168.63.194 | Eth 0 IP Address                                                          |
| DNS Server   | 192.168.63.194 | Eth 0 IP Address or address of the network                                |

|                                 | D                     | NS s | erver          |
|---------------------------------|-----------------------|------|----------------|
| iguration - Network > DHCP Ser  | ver > DHCP Server     | for  | Ethernet 0     |
| DHCP Server for Ethernet 0 - Al | N21 Test LAN          |      |                |
|                                 |                       |      |                |
| IP Addresses:                   | 192.168.63.195        | to   | 192.168.63.214 |
| L                               |                       | to   |                |
|                                 |                       | to   |                |
| Mask:                           | 255.255.255.0         |      |                |
| Gateway:                        | 192.168.63.194        |      |                |
| DNS Server:                     | 192.168.63.194        |      |                |
| Secondary DNS Server:           |                       |      |                |
| Domain Name:                    |                       |      |                |
| Lease Duration:                 | 14 days 0 hr          | s    | 0 mins         |
| ✓ Wait for 500 milliseco        | nds before sending DI | HCP  | offer reply    |
| Duplicate Address Detection     | on                    |      |                |
| Only send offers to Wi-Fi o     | lients                |      |                |
| DHCP Relay                      |                       |      |                |
| Forward DHCP requests to:       |                       |      |                |
| ► Advanced                      |                       |      |                |
| ▶ Advanced DHCP Options         |                       |      |                |

Command line commands to achieve the above:

Apply

```
dhcp 0 IPmin "192.168.63.195"
dhcp 0 respdelms 500
dhcp 0 mask "255.255.255.0"
dhcp 0 gateway "192.168.63.194"
dhcp 0 DNS "192.168.63.194"
```

## 2.3 IPsec Tunnel Configuration

In this example, L2TP will connect across an established IPsec VPN tunnel, so first an IPsec Security Association (SA) with an initiating peer will need to be established. This section contains the configuration for all the initiating IPsec peers.

## CONFIGURATION > NETWORK > VIRTUAL PRIVATE NETWORKING (VPN) > IPSEC > IPSEC TUNNELS > IPSEC 0

Using the TransPort web interface, navigate to the above path and use this form to enter IPsec settings:

| Parameter                                               | Setting                                           | Description                                                                     |  |
|---------------------------------------------------------|---------------------------------------------------|---------------------------------------------------------------------------------|--|
| Description                                             | <description of<br="">Interface&gt;</description> | Use something meaningful to your setup, e.g. "L2Tp Eroute Vista and Win 7"      |  |
| Use interface                                           | PPP                                               | Select PPP from the drop down box for the<br>Local LAN interface address        |  |
| Use interface                                           | 1                                                 | Enter the instance number in the second box for the Local LAN interface address |  |
| Use the following security on this tunnel               | Preshared Keys                                    | Select the radio button for the required option                                 |  |
| Remote ID                                               | *                                                 | This will allow any ID to build a tunnel                                        |  |
| Use <enc><br/>encryption on this<br/>tunnel</enc>       | AES (128 bit keys)                                | Select the encryption type used for this tunnel                                 |  |
| Use <auth><br/>authentication on<br/>this tunnel</auth> | SHA1                                              | Select the authentication method to be used on this tunnel                      |  |
| Renew the tunnel after                                  | 1 hrs<br>0 mins<br>0 secs                         | Set the period of time for SA to stay valid on this tunnel before rekey         |  |
| Renew the tunnel after of traffic                       | 250 Mbytes                                        | Enter 250 in the first box and select Mbytes in the second box                  |  |

## $\underline{Configuration - Network} > \underline{Virtual\ Private\ Networking\ (VPN)} > \underline{IPsec} > \underline{IPsec\ Tunnels} > \underline{IPsec\ 0}$

| ▼ IPsec 0                        |                                  |                                                           |
|----------------------------------|----------------------------------|-----------------------------------------------------------|
| Description: L2TP E              | route Vista and Win 7            |                                                           |
| The IP address or h              | ostname of the remote unit       |                                                           |
|                                  |                                  |                                                           |
| Use                              |                                  | as a backup unit                                          |
| 030                              |                                  | as a backap anic                                          |
| Local LAN                        |                                  | Remote LAN                                                |
| <ul> <li>Use these se</li> </ul> | ettings for the local LAN        | <ul> <li>Use these settings for the remote LAN</li> </ul> |
| IP Address:                      |                                  | IP Address:                                               |
| Mask:                            |                                  | Mask:                                                     |
| <ul><li>Use interface</li></ul>  | e PPP 🔻 1                        | Remote Subnet ID:                                         |
| Han the fallender of             |                                  |                                                           |
|                                  | ecurity on this tunnel           | ared Keys ORSA Signatures OXAUTH Init RSA                 |
| o on o Freshare                  | Our ID:                          | area keys o KoA Signatures o AAOTH IIIC KOA               |
| (                                |                                  | N ○ User FQDN ○ IPv4 Address                              |
|                                  | Remote ID: *                     | V OSEI I QUIV O IPVI Address                              |
|                                  |                                  |                                                           |
| Use AES (128 bit k               | eys) 🔻 encryption on this tun    | nel                                                       |
|                                  |                                  |                                                           |
| Use SHA1 • auth                  | entication on this tunnel        |                                                           |
| Use Diffie Hellman (             | group No PES ▼                   |                                                           |
|                                  |                                  |                                                           |
| Use IKE v1 ▼ to n                | egotiate this tunnel             |                                                           |
| Use IKE configur                 | ation: 0 ▼                       |                                                           |
| Dring this tunnel up             |                                  |                                                           |
| Bring this tunnel up             | ,                                |                                                           |
|                                  | route to the destination is avai | lable                                                     |
| On demand                        | oute to the destination is avail | nable                                                     |
| If the tunnel is dow             | n and a packet is ready to be s  | sent drop the packet                                      |
| Bring this tunnel do             |                                  |                                                           |
| Renew the tunnel a               |                                  |                                                           |
| 1 hrs 0                          | mins 0 secs                      |                                                           |
| 250 ME                           | Bytes ▼ of traffic               |                                                           |
|                                  |                                  |                                                           |
| <b>▶</b> Tunnel Negotia          | tion                             |                                                           |
| ▶ Advanced                       |                                  |                                                           |
|                                  |                                  |                                                           |
|                                  |                                  |                                                           |
|                                  |                                  |                                                           |
|                                  |                                  |                                                           |
|                                  |                                  |                                                           |
|                                  |                                  |                                                           |
|                                  |                                  |                                                           |
| Apply                            |                                  |                                                           |

Expand the Advanced section, enter these additional values, and then click the 'Apply' button:

| Parameter                                         | Setting   | Description                                                                              |
|---------------------------------------------------|-----------|------------------------------------------------------------------------------------------|
| IPsec mode                                        | Transport | Select the relevant radio button to change the tunnel from Tunnel mode to Transport mode |
| Allow <prot> IP protocol(s) in this tunnel</prot> | UDP       | L2TP traffic is UDP only so we restrict the tunnel to only carry this traffic            |
| Remote TCP/UDP                                    | 1701      | L2TP traffic only uses port 1701 so we restrict                                          |

| port | to this port only |
|------|-------------------|

#### Configuration - Network > Virtual Private Networking (VPN) > IPsec > IPsec Tunnels > IPsec 0

| ▼ Advanced                                                                                     |
|------------------------------------------------------------------------------------------------|
| IPsec mode Transport Tunnel                                                                    |
| Use No • AH authentication on this tunnel                                                      |
| Use No v compression on this tunnel                                                            |
| Delete SAs when this tunnel is down                                                            |
| Replay detection window Off •                                                                  |
| Delete SAs when Ethernet Any v is not a VRRP master                                            |
| Go out of service if automatic establishment fails                                             |
| Disconnect the configured interface after 0 consecutive auto-negotiation failures              |
| ☐ This tunnel can only use Main APN ▼                                                          |
| Link tunnel with interface PPP                                                                 |
| Clink tunner with interface PPP                                                                |
| Inhibit this IPsec tunnel when IPsec tunnels are up                                            |
| Inhibit this IPsec tunnel unless IPsec tunnel is up                                            |
|                                                                                                |
| IKE negotiation source IP address is taken from the                                            |
| Interface                                                                                      |
| Secondary IP address                                                                           |
| ○ Interface PPP ▼ 0                                                                            |
|                                                                                                |
| Tunnel this IPsec tunnel inside another tunnel  Tunnel this IPsec tunnel inside another tunnel |
| NAT-Traversal Keepalive timer 20 seconds                                                       |
| Allow LIDD - ID motocol(a) in this tunnel                                                      |
| Allow UDP • IP protocol(s) in this tunnel  IP packets with ToS values must use this tunnel     |
| In packets than 100 values                                                                     |
| Only tunnel IP packets with                                                                    |
| local TCP/UDP port 0                                                                           |
| remote TCP/UDP port 1701                                                                       |
| ☐ Insert remote subnet into routing table with metric 1                                        |
|                                                                                                |
|                                                                                                |
|                                                                                                |
| Apply                                                                                          |

Command line commands to achieve the above:

```
eroute 0 descr "L2TP Eroute Vista and Win 7"
eroute 0 peerid "*"
eroute 0 locipifent "PPP"
eroute 0 locipifadd 1
eroute 0 mode "Transport"
eroute 0 ESPauth "SHA1"
eroute 0 ESPenc "AES"
eroute 0 proto "UDP"
eroute 0 remport 1701
eroute 0 ltime 3600
eroute 0 lkbytes 250000
```

<sup>\*\*</sup> If 3DES/AES is not available as an option, the TransPort needs the "Encryption software" option.

<sup>\*\*\*</sup> SHA1 is used by Windows Vista & Windows 7. If the client computer is Windows XP, set this to "MD5". If both XP and Vista machines are used, two eroutes will be needed please see next section.

## 2.3.1 Optional IPsec (Windows XP) Tunnel Configuration

To enable this configuration to work with Windows XP, a second eroute must be configured. This is because Vista is set by default to a higher encryption standard that is not supported by Windows XP.

## CONFIGURATION > NETWORK > VIRTUAL PRIVATE NETWORKING (VPN) > IPSEC > IPSEC TUNNELS > IPSEC 1

Using the TransPort's web interface, navigate to the above link and use this form to enter IPsec settings:

| Parameter                                               | Setting                                           | Description                                                                     |
|---------------------------------------------------------|---------------------------------------------------|---------------------------------------------------------------------------------|
| Description                                             | <description of<br="">Interface&gt;</description> | Use something meaningful to your setup, e.g. "L2Tp Eroute XP"                   |
| Use interface                                           | PPP                                               | Select PPP from the drop down box for the local LAN interface address           |
| Use interface                                           | 1                                                 | Enter the instance number in the second box for the local LAN interface address |
| Use the following security on this tunnel               | Preshared Keys                                    | Select the radio button for the required option                                 |
| Remote ID                                               | *                                                 | This will allow any ID to build a tunnel                                        |
| Use <enc><br/>encryption on this<br/>tunnel</enc>       | 3DES                                              | Select the encryption type used for this tunnel                                 |
| Use <auth><br/>authentication on<br/>this tunnel</auth> | MD5                                               | Select the authentication method to be used on this tunnel                      |
| Renew the tunnel after                                  | 1 hrs<br>0 mins<br>0 secs                         | Set the period of time for SA to stay valid on this tunnel before rekey         |
| Renew the tunnel after of traffic                       | 250 Mbytes                                        | Enter 250 in the first box and select Mbytes in the second box                  |

## $\underline{Configuration - Network} > \underline{Virtual\ Private\ Networking\ (VPN)} > \underline{IPsec} > \underline{IPsec\ Tunnels} > \underline{IPsec\ 1}$

| Use                                                                                                    | as a backup unit                             |
|----------------------------------------------------------------------------------------------------|----------------------------------------------|
| Local LAN                                                                                                    | Remote LAN                                   |
| Use these settings for the local LAN                                                                                                    | Use these settings for the remote LAN        |
| IP Address:                                                                                                    | IP Address:                                  |
| Mask:                                                                                                    | Mask:                                        |
| Use interface PPP      ▼ 1                                                                                                    | Remote Subnet ID:                            |
| Use the following security on this tunnel                                                                                                    |                                              |
| Off     Preshared Keys     XAUTH Init Preshared Keys                                                                                                    | eshared Keys ORSA Signatures OXAUTH Init RSA |
| Our ID:                                                                                                    |                                              |
|                                                                                                    | ODN User FQDN IPv4 Address                   |
| Remote ID: *                                                                                                    |                                              |
| Use 3DES • encryption on this                                                                                                    | tunnel                                       |
|                                                                                                    |                                              |
| Use MD5 vauthentication on this tunnel                                                                                                    |                                              |
| Use MD5 • authentication on this tunnel                                                                                                    |                                              |
| Use MD5 • authentication on this tunnel Use Diffie Hellman group No PFS •                                                                                                    |                                              |
| Use Diffie Hellman group No PFS ▼                                                                                                    |                                              |
| Use Diffie Hellman group No PFS ▼  Use IKE V1 ▼ to negotiate this tunnel                                                                                                    |                                              |
| Use Diffie Hellman group No PFS ▼                                                                                                    |                                              |
| Use Diffie Hellman group No PFS ▼  Use IKE v1 ▼ to negotiate this tunnel  Use IKE configuration: 0 ▼                                                                                                    |                                              |
| Use Diffie Hellman group No PFS ▼  Use IKE V1 ▼ to negotiate this tunnel                                                                                                    |                                              |
| Use Diffie Hellman group No PFS   Use IKE V1   to negotiate this tunnel  Use IKE configuration: 0    Bring this tunnel up                                                                                                    | available                                    |
| Use Diffie Hellman group No PFS   Use IKE v1  to negotiate this tunnel Use IKE configuration: 0   Bring this tunnel up  All the time  Whenever a route to the destination is a  On demand                                                                                                    |                                              |
| Use Diffie Hellman group No PFS   Use IKE V1   to negotiate this tunnel Use IKE configuration: 0   Bring this tunnel up  All the time  Whenever a route to the destination is a  On demand  If the tunnel is down and a packet is ready to be                                                                                                    | be sent drop the packet                      |
| Use Diffie Hellman group No PFS   Use IKE V1   to negotiate this tunnel Use IKE configuration: 0   Bring this tunnel up  All the time  Whenever a route to the destination is a  On demand  If the tunnel is down and a packet is ready to be  Bring this tunnel down if it is idle for 0                                                                      |                                              |
| Use Diffie Hellman group No PFS   Use IKE v1   to negotiate this tunnel Use IKE configuration: 0  Bring this tunnel up  All the time  Whenever a route to the destination is a  On demand  If the tunnel is down and a packet is ready to be Bring this tunnel down if it is idle for 0  Renew the tunnel after                                                | be sent drop the packet                      |
| Use Diffie Hellman group No PFS   Use IKE v1   to negotiate this tunnel Use IKE configuration: 0  Bring this tunnel up  All the time  Whenever a route to the destination is a  On demand  If the tunnel is down and a packet is ready to be bring this tunnel down if it is idle for 0  Renew the tunnel after  hrs 0 mins 0 secs                             | be sent drop the packet                      |
| Use Diffie Hellman group No PFS   Use IKE v1   to negotiate this tunnel Use IKE configuration: 0  Bring this tunnel up  All the time  Whenever a route to the destination is a  On demand  If the tunnel is down and a packet is ready to be Bring this tunnel down if it is idle for 0  Renew the tunnel after                                                | be sent drop the packet                      |
| Use Diffie Hellman group No PFS   Use IKE v1  to negotiate this tunnel Use IKE configuration: 0   Bring this tunnel up All the time Whenever a route to the destination is a On demand If the tunnel is down and a packet is ready to be Bring this tunnel down if it is idle for 0 hrs.  Renew the tunnel after    hrs 0 mins 0 secs   250 MBytes  of traffic | be sent drop the packet                      |
| Use Diffie Hellman group No PFS   Use IKE v1   to negotiate this tunnel Use IKE configuration: 0  Bring this tunnel up  All the time  Whenever a route to the destination is a  On demand  If the tunnel is down and a packet is ready to be bring this tunnel down if it is idle for 0  Renew the tunnel after  hrs 0 mins 0 secs                             | be sent drop the packet                      |

Expand the Advanced section, enter these additional values, and then click the 'Apply' button:

| Parameter                                         | Setting   | Description                                                                              |
|---------------------------------------------------|-----------|------------------------------------------------------------------------------------------|
| IPsec mode                                        | Transport | Select the relevant radio button to change the tunnel from Tunnel mode to TransPort mode |
| Allow <prot> IP protocol(s) on this tunnel</prot> | UDP       | L2TP traffic is UDP only so we restrict the tunnel to only carry this traffic            |
| Destination<br>TCP/UDP port                       | 1701      | L2TP traffic only uses port 1701 so we restrict to this port only                        |

#### <u>Configuration - Network > Virtual Private Networking (VPN) > IPsec > IPsec Tunnels > IPsec 1</u>

| ▼ Advanced                                                                        |
|-----------------------------------------------------------------------------------|
| IPsec mode ● Transport ○ Tunnel                                                   |
| Use No ▼ AH authentication on this tunnel                                         |
| Use No ▼ compression on this tunnel                                               |
| Delete SAs when this tunnel is down                                               |
| Replay detection window Off ▼                                                     |
| □ Delete SAs when Ethernet Any ▼ is not a VRRP master                             |
| Go out of service if automatic establishment fails                                |
| Disconnect the configured interface after 0 consecutive auto-negotiation failures |
| ☐ This tunnel can only use Main APN ▼                                             |
| □ Link tunnel with interface PPP ▼ 0                                              |
| S Elik tullid with interface [11]                                                 |
| Inhibit this IPsec tunnel when IPsec tunnels are up                               |
| Inhibit this IPsec tunnel unless IPsec tunnel is up                               |
|                                                                                   |
| IKE negotiation source IP address is taken from the                               |
| Interface                                                                         |
| Secondary IP address                                                              |
| ○ Interface PPP ▼ 0                                                               |
| ☐ Tunnel this IPsec tunnel inside another tunnel < / div>                         |
| NAT-Traversal Keepalive timer 20 seconds                                          |
|                                                                                   |
| Allow UDP ▼ IP protocol(s) in this tunnel                                         |
| IP packets with ToS values must use this tunnel                                   |
| Only tunnel IP packets with                                                       |
| local TCP/UDP port 0                                                              |
| remote TCP/UDP port 1701                                                          |
| ☐ Insert remote subnet into routing table with metric 1                           |
|                                                                                   |
|                                                                                   |
|                                                                                   |
| Apply                                                                             |

**NOTE**: The only differences between this tunnel and the previous one are the ESP Encapsulation method and Auth Algorithm.

Command line commands to achieve the above:

```
eroute 1 descr "L2TP Eroute XP"
eroute 1 peerid "*"
eroute 1 locipifent "PPP"
eroute 1 locipifadd 1
eroute 1 mode "Transport"
eroute 1 ESPauth "MD5"
eroute 1 ESPenc "3DES"
eroute 1 proto "UDP"
eroute 1 remport 1701
eroute 1 ltime 3600
eroute 1 lkbytes 250000
eroute 1 authmeth "PRESHARED"
```

## 2.4 Configure the TransPort L2TP settings for multiple sessions

L2TP will provide a tunnel through which a logical PPP connection can be established. When the TransPort is configured to be an L2TP Server, it listens on UDP port 1701 and terminates L2TP connections. It then only allows PPP frames to be passed in the L2TP "tunnel" between the TransPort and the PC. As there is a need for multiple L2TP sessions, multiple L2TP instances will need to be created. In this AN, ten L2TP instances (0-9) will be configured.

#### CONFIGURATION - NETWORK > VIRTUAL PRIVATE NETWORKING (VPN) > L2TP > L2TP 0

Using the TransPort web interface, navigate to the above link to enter the L2TP settings, and then continue configuring the nine remaining L2TP instances from 1-9.

| Parameter              | Setting | Description                                      |
|------------------------|---------|--------------------------------------------------|
| Act as a listener only | Ticked  | Sets L2TP 0 to Listen on UDP port 1701<br>(L2TP) |
| Enable Server<br>mode  | Ticked  | Sets L2TP 0 to be an L2TP Server, not initiator  |

#### Configuration - Network > Virtual Private Networking (VPN) > L2TP > L2TP 0

| ▼ L2TP 0                                                     |
|--------------------------------------------------------------|
| Act as a listener only                                       |
| Enable Server mode                                           |
| Initiate connections to                                      |
|                                                              |
| Use as a backup                                              |
| Bring this tunnel up 💿 All the time                          |
| On demand                                                    |
| Bring this tunnel down if it is idle for 0 hrs 0 mins 0 secs |
| L2TP Window Size 4 ▼                                         |
| Route UDP packets over interface Auto 🔻 0                    |
| Source Port   Normal Variable                                |
| Name:                                                        |
| Authentication   Off                                         |
| ○ Secret                                                     |
| ▶ Advanced                                                   |
|                                                              |
|                                                              |
|                                                              |
| Apply                                                        |

Command line commands to achieve the above:

```
12tp 0 listen ON
12tp 0 swap_io ON
```

Command line commands to complete the setup for the other 9 L2TP instances:

```
12tp 1 listen ON
12tp 1 swap_io ON
12tp 2 listen ON
12tp 2 swap_io ON
12tp 3 listen ON
12tp 3 swap_io ON
```

```
12tp 4 listen ON
12tp 4 swap_io ON
12tp 5 listen ON
12tp 5 swap_io ON
12tp 6 listen ON
12tp 6 swap_io ON
12tp 7 listen ON
12tp 7 swap_io ON
12tp 7 swap_io ON
12tp 8 listen ON
12tp 8 swap_io ON
12tp 9 listen ON
12tp 9 swap_io ON
```

## 2.5 Configure the TransPort PPP Settings

PPP frames passed up from the L2TP layer will be terminated by a PPP instance. Again, as there is a need for multiple PPP sessions, multiple PPP instances will need to be configured. In this AN, PPP instances 10-19 will be configured.

#### CONFIGURATION - NETWORK > INTERFACES > ADVANCED > PPP 10 - 19 > PPP 10

Using the TransPort web interface, navigate to path above and then click the 'Load answering defaults' button:

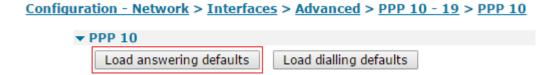

Once the answering defaults have been loaded, which can be confirmed by looking for the "Answering config loaded" message to the right of the buttons, enter the L2TP configuration detailed below:

| Parameter                                                                                            | Setting                                           | Description                                                                                               |
|----------------------------------------------------------------------------------------------------|---------------------------------------------------|----------------------------------------------------------------------------------------------------|
| Description                                                                                          | <description of<br="">Interface&gt;</description> | Use something meaningful to your setup, e.g. "L2TP 0 Dial in Interface"                                   |
| This PPP interface will use                                                                          | L2TP                                              | Select from the drop down menu                                                                            |
| This PPP interface will use                                                                          | 0                                                 | Enter L2TP instance into the right hand box                                                               |
| Use <ipaddress> as the local IP address for this router</ipaddress>                                  | <eth_0_ip_address></eth_0_ip_address>             | The address that this PPP interface will use                                                              |
| Attempt to assign<br>the following IP<br>configuration to<br>remote devices                          | Ticked                                            | Enable remote dialup user IP assignment                                                                   |
| Assign remote IP<br>addresses from<br><ip_address1> to<br/><ip_address2></ip_address2></ip_address1> | * <ip_address></ip_address>                       | Both values will be the same address in this project – choose a free address in your IP addressing schema |
| Allow this PPP interface to                                                                          | Ticked                                            | When enabled, causes the PPP instance to answer an incoming call                                          |

| answer incoming calls      |                 |                                         |
|----------------------------|-----------------|-----------------------------------------|
| Close PPP connection if it | 0 hrs<br>0 mins | Remove any values in these boxes so the |
| has been idle for          | 0 secs          | connection never times out              |

### Configuration - Network > Interfaces > Advanced > PPP 10 - 19 > PPP 10

| Description: L2TP 0 Dial in Interface  This PPP interface will use L2TP                                                                                                    | PPP 10                                                                                                    |      |
|----------------------------------------------------------------------------------------------------|----------------------------------------------------------------------------------------------------|------|
| This PPP interface will use L2TP                                                                                                    | Load answering defaults   Load dialling defaults                                                                                                    |      |
| Dial out using numbers:     Prefix:     Username:     Password:     Confirm password:     Allow the remote device to assign a local IP address to this router     Try to negotiate to use as the local IP address for this router     Use 192.168.63.194 as the local IP address for this router     Use 255.255.255.255 for this interface  Use the following DNS servers:     Secondary DNS servers:     Secondary DNS servers:     DNS Port: 0  Attempt to assign the following IP configuration to remote devices     Assign remote IP addresses from 192.168.63.100     Primary DNS servers:     Secondary DNS servers:     Secondary DNS servers:     Secondary DNS servers:     Secondary DNS servers:     Secondary DNS servers:     Request packet data connection  Alternative and the servers of the servers of the servers of the servers of the servers of the servers of the servers of the servers of the servers of the servers of the servers of the servers of the servers of the seconds of the servers of the seconds of the seconds of the servers of the seconds of the second of the second of the second of the second of the second of the second of the second of the second of the second of the second of the second of the second of the second of the second of the s | Description: L2TP 0 Dial in Interface                                                                                                    |      |
| numbers: Prefix: Username: Password:  O Allow the remote device to assign a local IP address to this router  Try to negotiate to use Use Use Use Use Use Use Use Use Secondary DNS servers if not negotiated Primary DNS server: Secondary DNS server: Secondary DNS ser | This PPP interface will use L2TP 0                                                                                                    |      |
| Prefix: Username: Password:  Only the remote device to assign a local IP address to this router  Try to negotiate to use Use Use Use Use Use Use Use Use Primary DNS servers Secondary DNS server: DNS Port: DNS Port: DNS Port: Secondary DNS server: Secondary DNS server: Secondary DNS ser |                                                                                                    |      |
| Username: Password:  Confirm password:  Allow the remote device to assign a local IP address to this router Try to negotiate to use Use 192.168.63.194 Use mask 255.255.255.255.255.255 Use the following DNS servers if not negotiated Primary DNS server: Secondary DNS server: DNS Port: DNS Port: DNS Port: DNS primary DNS server: Secondary DNS server: Secondary DNS server: Se |                                                                                                    |      |
| Password:  Confirm password:  Allow the remote device to assign a local IP address to this router  Try to negotiate to use  Use Use Use Use Use 192.168.63.194 Use makk 255.255.255 For this interface  Use the following DNS servers if not negotiated Primary DNS servers Secondary DNS servers DNS Ports:  DNS Ports:  Primary DNS servers Secondary DNS servers Secondary DNS serv |                                                                                                    |      |
| Allow the remote device to assign a local IP address to this router  ○ Try to negotiate to use  ○ Use 192.168.63.194  □ Use 192.168.63.194  □ Use 192.168.63.194  □ Use 192.168.63.194  □ Use mask 255.255.255  □ For this interface  Use the following DNS servers: □ DNS port: □ DNS port: □ DNS port: □ DNS port: □ DNS port: □ Secondary DNS server: □ Secondary DNS server: □ Secondary DNS server: □ Secondary DNS server: □ Secondary DNS server: □ Secondary DNS server: □ Secondary DNS server: □ Secondary DNS server: □ Primary DNS server: □ Secondary DNS server: □ Request packet data connection  ☑ Allow this PPP interface to answer incoming calls □ Only allow calling numbers □ ending with □ Close the PPP connection □ after □ □ seconds □ if it has been up for □ minutes in a day □ if it has been idle for □ hrs □ minutes in a seconds □ if the link has not received any packets for □ seconds □ if the negotiation is not complete in □ seconds □ Enable NAT on this interface □ Enable IPsec on this interface □ Enable the firewall on this interface □ Enable the firewall on this interface                                                                                                    |                                                                                                    |      |
| Allow the remote device to assign a local IP address to this router     Try to negotiate to use                                                                                                    |                                                                                                    |      |
| Try to negotiate to use  © Use  © Use  © Use  © Use  © Use  © Use  © 192.168.63.194  □ sthe local IP address for this router (i.e. not negotiable)  Is mask  © 255.255.255.255  For this interface  Use the following DNS servers:  Secondary DNS servers:  Secondary DNS servers:  DNS Port:  DNS Port:  DNS Port:  O 192.168.63.100  Primary DNS servers:  Secondary DNS servers:  Secondary DNS servers:  Secondary DNS servers:  Secondary DNS servers:  Secondary DNS servers:  Secondary DNS servers:  Secondary DNS servers:  Secondary DNS servers:  Secondary DNS servers:  Secondary DNS servers:  Secondary DNS servers:  Secondary DNS servers:  Request packet data connection  after O  only allow calling numbers  ending with  Close the PPP connection  after O  if it has been up for O  minutes in a day  if it has been up for O  minutes in a day  if the link has not received any packets for O  seconds  if the link has not received any packets for O  seconds  © Enable NAT on this interface  © Enable IPsec on this interface  © Enable the firewall on this interface  © Enable the firewall on this interface  Remote management access: No restrictions  ■ Mobile  Advanced  PPP Negotiation  QoS                                                                                                    | Confirm password:                                                                                                    |      |
| © Use 192.168.63.194 as the local IP address for this router (i.e. not negotiable Use mask 255.255.255.255 for this interface  Use the following DNS servers if not negotiated Primary DNS servers DNS Ports 0  ✓ Attempt to assign the following IP configuration to remote devices. Assign remote IP addresses from 192.168.63.100 to 192.168.63.100  Primary DNS servers Secondary DNS servers Secondary DNS servers  Secondary DNS servers  Request packet data connection  ✓ Allow this PPP interface to answer incoming calls Only allow calling numbers ending with  Close the PPP connection after 0 seconds if it has been up for 0 minutes in a day if it has been idle for 0 hrs 0 mins 0 seconds if the link has not received any packets for 0 seconds if the negotiation is not complete in 0 seconds  Enable NAT on this interface  Enable the firewall on this interface  Enable the firewall on this interface  Enable the firewall on this interface  Remote management access: No restrictions  ✓ Mobile  Advanced  PPP Negotiation  QoS                                                                                                    | Allow the remote device to assign a local IP address to this router                                                                                                    |      |
| Use the following DNS servers if not negotiated Primary DNS server:  Secondary DNS server:  DNS Port: 0  Attempt to assign the following IP configuration to remote devices  Assign remote IP addresses from 192.168.63.100 to 192.168.63.100  Primary DNS server:  Secondary DNS server:  Secondary DNS server:  Request packet data connection  Allow this PPP interface to answer incoming calls Only allow calling numbers ending with  Close the PPP connection after 0 seconds if it has been up for 0 minutes in a day if it has been up for 0 minutes in a day if it has been idle for 0 hrs 0 mins 0 secs  Alternative idle timer for static routes 0 seconds if the link has not received any packets for 0 seconds if the negotiation is not complete in 0 seconds  Enable NAT on this interface Enable the firewall on this interface Enable the firewall on this interface Enable the firewall on this interface Enable the firewall on this interface PPP Negotiation QoS                                                                                                    | Try to negotiate to use                                                                                                    | oute |
| Use the following DNS servers: Secondary DNS servers: DNS Ports:  ONS Ports: ONS ports: ONS ports: ONS ports: ONS ports: ONS ports: ONS ports: ONS ports: ONS ports: ONS ports: ONS ports: ONS ports: ONS ports: ONS ports: ONS ports: ONS ports: ONS ports: ONS ports: ONS ports: Secondary DNS pervers: Secondary DNS pervers: Only allow calling numbers ending with  Close the PPP connection after O seconds if it has been up for o minutes in a day if it has been up for o minutes in a day if it has been idle for o hrs o mins o seconds if the link has not received any packets for o seconds if the negotiation is not complete in o seconds  Enable NAT on this interface Enable the firewall on this interface Enable the firewall on this interface Enable the firewall on this interface ONS popp Negotiation ONS ports: ONS ports: ONS  |                                                                                                    | tiab |
| Primary DNS server:  Secondary DNS server:  DNS Port: 0  Attempt to assign the following IP configuration to remote devices  Assign remote IP addresses from 192.168.63.100 to 192.168.63.100  Primary DNS server:  Secondary DNS server:  Secondary DNS server:  Request packet data connection  Allow this PPP interface to answer incoming calls Only allow calling numbers ending with  Close the PPP connection after 0 seconds if it has been up for 0 minutes in a day if it has been idle for 0 hrs 0 mins 0 secs  Alternative idle timer for static routes 0 seconds if the link has not received any packets for 0 seconds if the negotiation is not complete in 0 seconds  Enable INAT on this interface  Enable IPsec on this interface  Enable the firewall on this interface  Remote management access: No restrictions  Mobile  Advanced  PPP Negotiation  QoS                                                                                                    | Use mask 255.255.255.255 for this interface                                                                                                    |      |
| Attempt to assign the following IP configuration to remote devices  Assign remote IP addresses from 192.168.63.100 to 192.168.63.100  Primary DNS server: Secondary DNS server: Secondary DNS server:  Secondary DNS server:  Request packet data connection  Allow this PPP interface to answer incoming calls Only allow calling numbers ending with  Close the PPP connection after 0 seconds if it has been up for 0 minutes in a day if it has been idle for 0 hrs 0 mins 0 secs  Alternative idle timer for static routes 0 seconds if the link has not received any packets for 0 seconds if the negotiation is not complete in 0 seconds  Enable NAT on this interface  Enable IPsec on this interface  Enable the firewall on this interface  Remote management access: No restrictions  Mobile  Advanced  PPP Negotiation  QoS                                                                                                    |                                                                                                    |      |
| Attempt to assign the following IP configuration to remote devices  Assign remote IP addresses from 192.168.63.100 to 192.168.63.100  Primary DNS server:  Secondary DNS server:  Secondary DNS server:  Request packet data connection  Allow this PPP interface to answer incoming calls Only allow calling numbers ending with  Close the PPP connection after 0 seconds if it has been up for 0 minutes in a day if it has been idle for 0 hrs 0 mins 0 secs  Alternative idle timer for static routes 0 seconds if the link has not received any packets for 0 seconds if the negotiation is not complete in 0 seconds  Enable NAT on this interface  Enable IPsec on this interface  Enable the firewall on this interface  Remote management access: No restrictions                                                                                                    |                                                                                                    |      |
| Attempt to assign the following IP configuration to remote devices  Assign remote IP addresses from 192.168.63.100 to 192.168.63.100  Primary DNS server: Secondary DNS server: Secondary DNS server:  Request packet data connection  Allow this PPP interface to answer incoming calls Only allow calling numbers ending with  Close the PPP connection after 0 seconds if it has been idle for 0 hrs 0 mins 0 secs  Alternative idle timer for static routes 0 seconds if the link has not received any packets for 0 seconds if the negotiation is not complete in 0 seconds  Enable NAT on this interface Enable IPsec on this interface Enable the firewall on this interface Enable the firewall on this interface  Phy Negotiation  Oos                                                                                                    |                                                                                                    |      |
| Assign remote IP addresses from Primary DNS server: Secondary DNS server: Secondary DNS server:  Request packet data connection  Allow this PPP interface to answer incoming calls Only allow calling numbers ending with  Close the PPP connection after 0 seconds if it has been up for 0 minutes in a day if it has been idle for 0 hrs 0 mins 0 secs  Alternative idle timer for static routes 0 seconds if the link has not received any packets for 0 seconds if the negotiation is not complete in 0 seconds  Enable NAT on this interface Enable IPsec on this interface Enable the firewall on this interface Enable the firewall on this interface Advanced PPP Negotiation  QOS                                                                                                    | DNS Port: 0                                                                                                    |      |
| Primary DNS server: Secondary DNS server:  Request packet data connection  Allow this PPP interface to answer incoming calls Only allow calling numbers ending with  Close the PPP connection after 0 seconds if it has been up for minutes in a day if it has been idle for 0 hrs 0 mins 0 secs Alternative idle timer for static routes 0 seconds if the link has not received any packets for 0 seconds if the negotiation is not complete in 0 seconds  Enable NAT on this interface Enable IPsec on this interface Enable the firewall on this interface  Remote management access: No restrictions  Mobile Advanced PPP Negotiation QoS                                                                                                    | Attempt to assign the following IP configuration to remote devices                                                                                                    | _    |
| Request packet data connection  Allow this PPP interface to answer incoming calls Only allow calling numbers ending with  Close the PPP connection after 0 seconds if it has been up for 0 minutes in a day if it has been idle for 0 hrs 0 mins 0 secs Alternative idle timer for static routes 0 seconds if the link has not received any packets for 0 seconds if the negotiation is not complete in 0 seconds  Enable NAT on this interface Enable the firewall on this interface Enable the firewall on this interface  Mobile Advanced PPPP Negotiation QoS                                                                                                    | Assign remote IP addresses from 192.168.63.100 to 192.168.63.100                                                                                                    |      |
| Request packet data connection  Allow this PPP interface to answer incoming calls Only allow calling numbers ending with  Close the PPP connection after 0 seconds if it has been up for 0 minutes in a day if it has been idle for 0 hrs 0 mins 0 secs  Alternative idle timer for static routes 0 seconds if the link has not received any packets for 0 seconds if the negotiation is not complete in 0 seconds  Enable NAT on this interface Enable IPsec on this interface Enable the firewall on this interface Remote management access: No restrictions  Mobile Advanced PPP Negotiation Qos                                                                                                    |                                                                                                    |      |
| Allow this PPP interface to answer incoming calls Only allow calling numbers ending with  Close the PPP connection after 0 seconds if it has been up for 0 minutes in a day if it has been idle for 0 hrs 0 mins 0 secs  Alternative idle timer for static routes 0 seconds if the link has not received any packets for 0 seconds if the negotiation is not complete in 0 seconds  Enable NAT on this interface Enable IPsec on this interface Enable the firewall on this interface Remote management access: No restrictions  Mobile Advanced PPP Negotiation QoS                                                                                                    | Secondary DNS server:                                                                                                    |      |
| after 0 seconds  if it has been up for 0 minutes in a day  if it has been idle for 0 hrs 0 mins 0 secs  Alternative idle timer for static routes 0 seconds  if the link has not received any packets for 0 seconds  if the negotiation is not complete in 0 seconds  Enable NAT on this interface  Enable IPsec on this interface  Enable the firewall on this interface  Remote management access: No restrictions  Mobile  Advanced  PPP Negotiation  Qos                                                                                                    | Only allow calling numbers                                                                                                    |      |
| after 0 seconds  if it has been up for 0 minutes in a day  if it has been idle for 0 hrs 0 mins 0 secs  Alternative idle timer for static routes 0 seconds  if the link has not received any packets for 0 seconds  if the negotiation is not complete in 0 seconds  Enable NAT on this interface  Enable IPsec on this interface  Enable the firewall on this interface  Remote management access: No restrictions  Mobile  Advanced  PPP Negotiation  Qos                                                                                                    | Close the PPP connection                                                                                                    |      |
| if it has been idle for 0 hrs 0 mins 0 secs  Alternative idle timer for static routes 0 seconds if the link has not received any packets for 0 seconds if the negotiation is not complete in 0 seconds  Enable NAT on this interface Enable IPsec on this interface Enable the firewall on this interface Remote management access: No restrictions  Mobile Advanced PPP Negotiation Qos                                                                                                    | after 0 seconds                                                                                                    |      |
| Alternative idle timer for static routes 0 seconds if the link has not received any packets for 0 seconds if the negotiation is not complete in 0 seconds  Enable NAT on this interface Enable IPsec on this interface Enable the firewall on this interface Remote management access: No restrictions  Mobile Advanced PPP Negotiation QoS                                                                                                    | if it has been up for 0 minutes in a day                                                                                                    |      |
| if the link has not received any packets for 0 seconds if the negotiation is not complete in 0 seconds  Enable NAT on this interface Enable IPsec on this interface Enable the firewall on this interface Remote management access: No restrictions  Mobile Advanced PPP Negotiation Qos                                                                                                    | if it has been idle for 0 hrs 0 mins 0 secs                                                                                                    |      |
| if the link has not received any packets for 0 seconds if the negotiation is not complete in 0 seconds  Enable NAT on this interface Enable IPsec on this interface Enable the firewall on this interface Remote management access: No restrictions  Mobile Advanced PPP Negotiation Qos                                                                                                    | Alternative idle timer for static routes 0 seconds                                                                                                    |      |
| Enable NAT on this interface Enable IPsec on this interface Enable the firewall on this interface Remote management access: No restrictions  Mobile Advanced PPP Negotiation Qos                                                                                                    |                                                                                                    |      |
| Enable IPsec on this interface Enable the firewall on this interface  Remote management access: No restrictions  Mobile Advanced PPP Negotiation QoS                                                                                                    | if the negotiation is not complete in 0 seconds                                                                                                    |      |
| Enable IPsec on this interface Enable the firewall on this interface  Remote management access: No restrictions  Mobile Advanced PPP Negotiation QoS                                                                                                    | Enable NAT on this interface                                                                                                    |      |
| Enable the firewall on this interface  Remote management access: No restrictions  Mobile Advanced PPP Negotiation QoS                                                                                                    |                                                                                                    |      |
| Remote management access: No restrictions  Mobile Advanced PPP Negotiation Qos                                                                                                    |                                                                                                    |      |
| Mobile Advanced PPP Negotiation QoS                                                                                                    |                                                                                                    |      |
| Advanced PPP Negotiation QoS                                                                                                    | Remote management access: No restrictions                                                                                                    |      |
| Advanced PPP Negotiation QoS                                                                                                    | and the second second s |      |
| PPP Negotiation QoS                                                                                                    |                                                                                                    |      |
| ) QoS                                                                                                    |                                                                                                    |      |
| A 1.                                                                                                    | QoS                                                                                                    |      |
|                                                                                                    |                                                                                                    | _    |

The windows client will use 1400 for the MRU on this link, so we need to match this on our end. Expand the 'PPP Negotiation' section, enter the following settings, and then click the 'Apply' button:

| Parameter             | Setting | Description                           |
|-----------------------|---------|---------------------------------------|
| Desired local MRU     | 1400    | Set the local MRU for the connection  |
| Desired remote<br>MRU | 1400    | Set the remote MRU for the connection |

| Configuration - Network > Interfaces > Advanced > PPP 10 - 19 > PPP 10 > PPP Negotiation     |                    |       |                      |                    |       |
|----------------------------------------------------------------------------------------------|--------------------|-------|----------------------|--------------------|-------|
| <b>▼ PPP Negotiation</b>                                                                     |                    |       |                      |                    |       |
| Restrict the negotiation time to 80 seconds  Disconnect if the remote requests an IP address |                    |       |                      |                    |       |
|                                                                                              | 0×00000000<br>1400 | bytes | Desired remote ACCM: | 0xffffffff<br>1400 | bytes |

The settings shown in *italics* are user dependent.

**NOTE #1**: The "Assign remote IP addresses from <IP\_Address1> to <IP\_Address2>" setting specifies the IP address that will be assigned to the remote client for each PPP instance (see Note #2 just below). This should therefore be different for each PPP instance that you configure. In this example, an IP address on the same subnet as the private LAN has been chosen. You must ensure that no other hosts on the private LAN use this address. It is possible to assign an address to the remote clients that are in a different subnet to that of the private LAN. However, if you choose to do this, any hosts on the private LAN will need to use the TransPort as the gateway for this subnet.

If you do choose to assign an IP address to the remote client that is on the same subnet as the TransPort local LAN, then you can choose whether broadcast packets should be routed to the remote unit by setting the advanced PPP parameter "Forward IP broadcasts over this interface if this interface is on the same IP network as an Ethernet interface" as appropriate (ticked for on, unticked for off). The default and recommended value is NOT to forward broadcasts.

The advantage of forwarding broadcasts is that software features that make use of broadcast packets (such as browsing for work groups and PCs through the "Entire Network" in Windows Explorer) should work. The disadvantage is that an excessively large amount of traffic could be sent over the VPN tunnel thus rendering it expensive and/or slow.

**NOTE #2**: This address **can** (not must) be an address in the LAN subnet. The address **must not** be in used by another device on the same subnet as the TransPort LAN. If an address on the LAN subnet is chosen, the TransPort will use proxy ARP and so no routing changes will be required to any devices on the LAN.

A user can be associated with a static address for their username and this is done by allocating an IP under the user setup for access in the next section.

The Windows VPN properties can be configured to manually specify the IP address that each PC will use when connecting in to the TransPort. For example, if there are multiple answering PPP instances and multiple PCs connecting in and each PC must use a specific IP address, rather than the address from the pool, the TransPort is configured with on each PPP instance. If this is required, see the section titled "

Manually specifying a Windows client IP address".

Each answering PPP instance needs to be associated with a **different** answering L2TP instance.

The suggested Layer 1 interface settings for this AN are:

```
PPP 19 \rightarrow L2TP instance 9
PPP 18 \rightarrow L2TP instance 8
PPP 17 \rightarrow L2TP instance 7
PPP 16 \rightarrow L2TP instance 6
PPP 15 \rightarrow L2TP instance 5
PPP 14 \rightarrow L2TP instance 4
PPP 13 \rightarrow L2TP instance 3
PPP 12 \rightarrow L2TP instance 2
PPP 11 \rightarrow L2TP instance 1
PPP 10 \rightarrow L2TP instance 0
```

Command line commands to achieve the above:

```
ppp 10 name "L2TP 0 Dial in Interface"
ppp 10 l1iface "L2TP"
ppp 10 r_addr ON
ppp 10 IPaddr "192.168.63.194"
ppp 10 mask "255.255.255.255"
ppp 10 DNSport 53
ppp 10 IPmin "192.168.63.100"
ppp 10 IPrange 1
ppp 10 ans ON
ppp 10 metric 1
ppp 10 netip "0.0.0.0"
ppp 10 ip2count 3
ppp 10 ripauth 1
ppp 10 inrip ON
ppp 10 maxneg 80
ppp 10 l_accm "0x00000000"
ppp 10 r_accm "0xffffffff"
ppp 10 l_mru 1400
ppp 10 r_mru 1400
ppp 10 l_acfc ON
ppp 10 l_pap ON
ppp 10 l_chap ON
ppp 10 l_comp ON
ppp 10 l pfc ON
ppp 10 r_callb 1
ppp 10 1_md5 1
ppp 10 r_md5 ON
ppp 10 r_ms1 ON
ppp 10 r_ms2 ON
ppp 10 lcn 1027
ppp 10 defpak 128
ppp 10 baklcn 1027
```

Command line commands to complete the setup for the other nine PPP for L2TP Dial in interfaces (11-19) can be found in Section 5.1.

## 2.6 Server GUI Access, Preshared Key and Remote Users Configuration

## 2.6.1 Administration User Setup

#### CONFIGURATION - SECURITY > USERS > USER 0 - 9 > USER 1

As this project involves configuring a unit to be on a public address, it is highly recommended that you use the firewall and change the default username and password. Navigate to the path above and change the following values:

| Parameter        | Setting                                     | Description                               |
|------------------|---------------------------------------------|-------------------------------------------|
| Username         | <admin_user_name></admin_user_name>         | It is recommended that you change this to |
| Username         | ~Admin_Oser_Name>                           | something unique                          |
| Dassword         | <admin_user_password></admin_user_password> | It is recommended that you change this to |
| Password         | \Admin_Oser_Passwora>                       | something unique and hard to guess        |
| Confirm Password | <admin_user_password></admin_user_password> | Confirm the password in the section above |

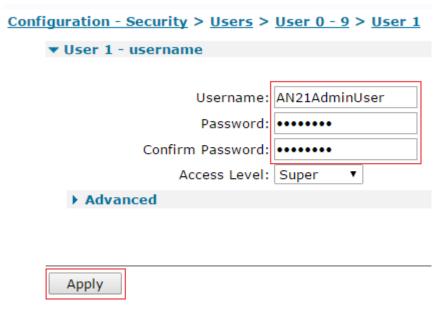

### 2.6.2 Preshared Key Setup

#### CONFIGURATION - SECURITY > USERS > USER 10 - 14 > USER 14

The last user instance will need to be configured with the IPsec preshared key. Navigate to the last user instance (choose the last one if there are more than 14) to enter and confirm the preshared key, then expand the 'Advanced' section and untick the 'Allow this user to log in over a PPP network' option:

| Parameter                                                  | Setting                                 | Description                               |  |  |
|------------------------------------------------------------|-----------------------------------------|-------------------------------------------|--|--|
| Username                                                   | *                                       | Wild card to allow any remote VPN client  |  |  |
| USername                                                   |                                         | access                                    |  |  |
| Password                                                   | <shared_secret_key></shared_secret_key> | Pre-Shared Key remote VPN Client will use |  |  |
| Confirm Password   <shared_secret_key></shared_secret_key> |                                         | Pre-Shared Key remote VPN Client will use |  |  |
| Access Level                                               | None                                    | Users knowing this password will not be   |  |  |

|                    |          | allowed to log on to administer the<br>TransPort |
|--------------------|----------|--------------------------------------------------|
| Allow this user to |          | This will prevent users gaining access to the    |
| log in over a PPP  | Unticked | network with any username and the                |
| network            |          | preshared key as the password                    |

|                       | name: *         |              |              |              |
|-----------------------|-----------------|--------------|--------------|--------------|
| Pas                   | sword:          | •            |              |              |
| Confirm Pas           | sword:          | •            |              |              |
| Access                | Level: None     | ▼            |              |              |
| ▼ Advanced            |                 |              |              |              |
| Allow this user to lo | og in over a PP | P network    |              |              |
| Use this number       |                 | when PPP dia | l-back is re | quired for t |
| Alternate Ik          | Œ Key:          |              |              |              |
| Confirm Alternate Ik  | Œ Key:          |              |              |              |
| Remote Peer IP a      | ddress:         |              |              |              |
| Remote Peer IP        | subnet:         |              |              |              |
| Remote Peer IP subnet | mask:           |              |              |              |
| Public K              | ey file:        | •            |              |              |
| Default WEE           | 3 page:         |              |              |              |
|                       |                 |              |              |              |

Command line commands to achieve the above:

```
user 14 name "*"
user 14 password "shared_secret_key"
user 14 access 4
user 14 dun_en OFF
```

## 2.6.3 Remote User Configuration

### **CONFIGURATION - SECURITY > USERS > USER 0 - 9 > USER 9**

Good network security practice would dictate that you will need to setup at least one user for each remote access L2TP user instance available. You may then remove access to an individual without having to get all other users to change their settings (please note that the TransPort can support RADIUS

or TACACS+ for remote user authentication). In this project, we are setting up seven instances so the seven users 3 through 9 can be configured:

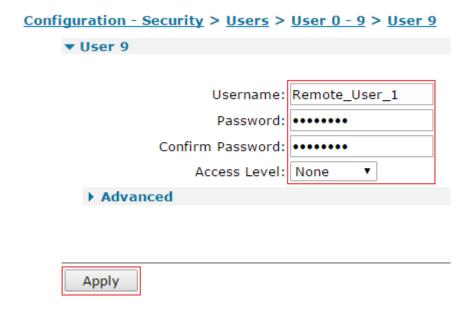

You can assign remote users for general access for the L2TP tunnels to users 3 through 9.

**NOTE**: This password field represents the password that the end user will input into the Windows PC client, which should be different than the password for the "\*" user, which is the preshared key.

## 2.6.4 Remote User with Static IP Assignment

#### **CONFIGURATION - SECURITY > USERS > USER 0 - 9> USER 2**

A remote user can be allocated a static remote IP addresses so that they always have the same IP when they connect. This assignment overrides the PPP configured IP assigned in the configuration step above upon connection. We set the user so that they have no CLI or GUI access by setting the Access Level to 'None'; this doesn't affect whether the user can access the L2TP tunnel. In the following configuration, the remote user will receive the IP allocation 192.168.63.10. This user will be used to access the project in the testing section in Section 3.

#### Configuration - Security > Users > User 0 - 9 > User 2

| ▼ User 2                                                     |  |  |  |
|--------------------------------------------------------------|--|--|--|
|                                                              |  |  |  |
| Username: Remote_User_Static                                 |  |  |  |
| Password: ••••••                                             |  |  |  |
| Confirm Password:                                            |  |  |  |
| Access Level: None ▼                                         |  |  |  |
| ▼ Advanced                                                   |  |  |  |
| Allow this user to log in over a PPP network                 |  |  |  |
| Use this number when PPP dial-back is required for this user |  |  |  |
| Alternate IKE Key:                                           |  |  |  |
| Confirm Alternate IKE Key:                                   |  |  |  |
| Remote Peer IP address: 192.168.63.10                        |  |  |  |
| Remote Peer IP subnet: 255.255.255.255                       |  |  |  |
| Remote Peer IP subnet mask:                                  |  |  |  |
| Public Key file: ▼                                           |  |  |  |
| Default WEB page:                                            |  |  |  |
|                                                              |  |  |  |
|                                                              |  |  |  |
|                                                              |  |  |  |
| Apply                                                        |  |  |  |

**NOTE**: This password field represents the password that the end user will input into the Windows PC client, which should be different than the password for the "\*" user, which is the preshared key.

## 2.7 L2TP Server behind NAT Windows Configuration

In the special case of the TransPort L2TP/IPsec Server being behind NAT, it is necessary to create the following case sensitive DWORD registry key and set the value to "2".

 $\label{local_machine} HKEY\_LOCAL\_MACHINE \SYSTEM \Current Control Set \Services \IPsec \Assume UDP Encapsulation Context \Consend Rule$ 

http://support.microsoft.com/kb/885407/

## 2.8 Configure VPN Connection on Vista/Windows 7, running L2TP Client

L2TP will run over an IPsec connection between the PC and the TransPort. This in turn will run over the PC's existing ISP connection. As there is a need for multiple L2TP sessions, from multiple remote PCs, this procedure will need to be replicated on as many remote PCs as needed.

Open Control Panel -> Network and Sharing Center:

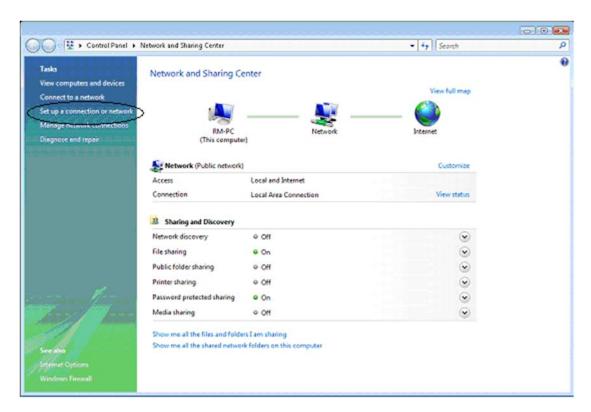

Within it Select **Set up a connection or network.** This will bring up the **Set Up a Connection or Network** wizard:

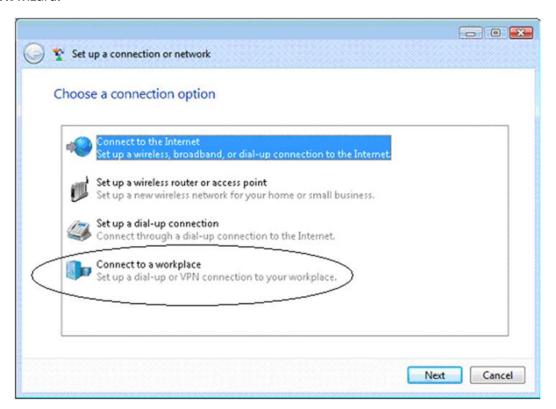

Select Connect to a workplace:

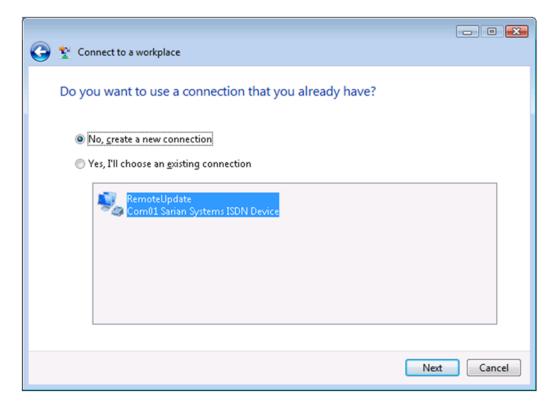

If prompted to use an existing connection or not, select **No, create a new connection** and click **Next:** 

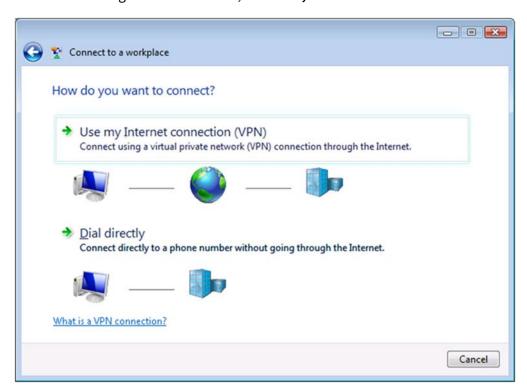

Select Use my Internet connection (VPN):

|                                                                         | - 0 <b>X</b> |
|-------------------------------------------------------------------------|--------------|
| Type the Internet address to connect to                                 |              |
| Your network administrator can give you this address.                   |              |
| Internet address: [Example:Contoso.com or 157.54.0.1 or 3ffe:1234::1111 |              |
| Destination name: VPN Connection                                        |              |
| Use a smart card                                                        | on.          |
| Don't connect now; just set it up so I can connect later                |              |
|                                                                         |              |
|                                                                         | Next Cancel  |

Type the Internet address of the TransPort in the Internet Address box. The Destination Name labels the connection for your use - it does not affect how the VPN works. The only other thing to tick is "Don't connect now, just set it up so I can connect later". Make sure the others are unticked.

#### Hit Next:

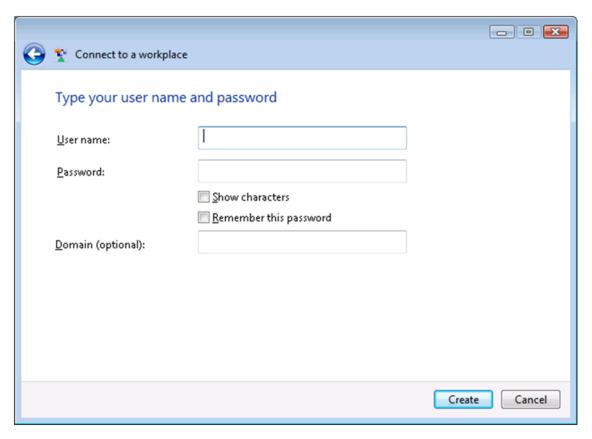

Put the appropriate **Username** and **Password** in and optionally select **Remember this password**.

**NOTE**: This password field represents the password specific to the username in question. This password is different than the preshared key (the password for the \* user).

### Click Create:

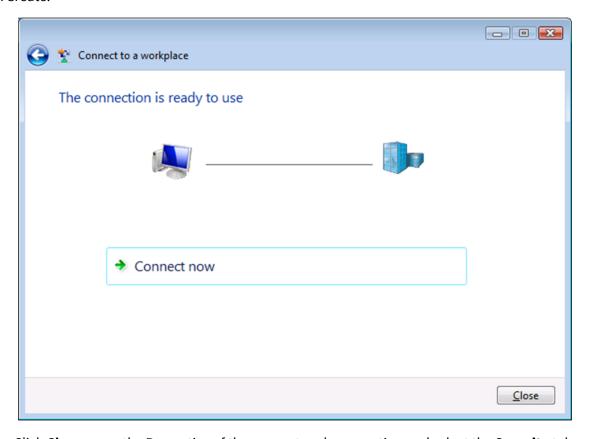

Click **Close**, open the Properties of the new network connection and select the **Security** tab:

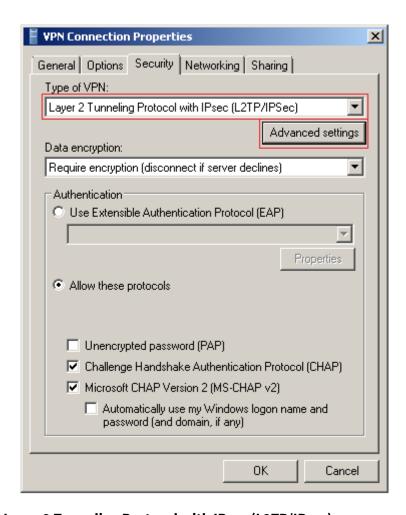

Set Type of VPN to Layer 2 Tunneling Protocol with IPsec (L2TP/IPsec).

Click the **Advanced Settings** button:

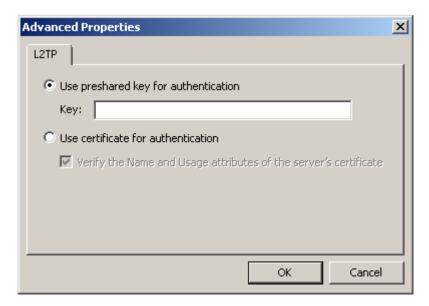

Select **Use preshared key for authentication** and input the shared key in the **Key** field. The Preshared key is the password of the "\*" user that was setup earlier on the TransPort.

Click **OK** then click **OK** again to save the settings.

Double-click on the connection to activate it. If the password was not saved in the earlier step, it will need to be re-entered.

## 2.9 Configure VPN Connection on Windows 8 running L2TP Client

L2TP will run over an IPsec connection between the PC and the TransPort; this in turn will run over the PC's existing ISP connection. As there is a need for multiple L2TP sessions, from multiple remote PCs, this procedure will need to be replicated on as many remote PCs as needed.

Open Control Panel -> Network and Sharing Center. Within it, select Set up a connection or network. This will bring up the Set Up a Connection or Network wizard:

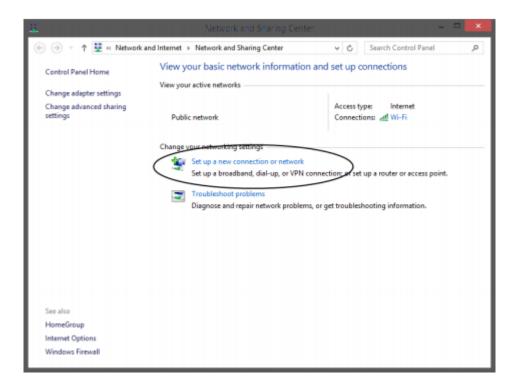

## Select Connect to a Workplace:

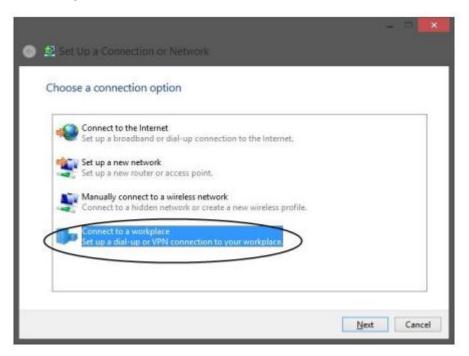

## Select Use my Internet connection (VPN):

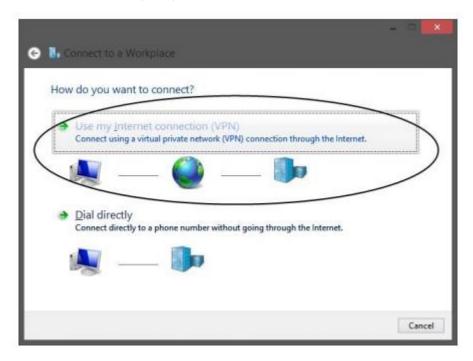

Type the Internet address of the TransPort in the Internet Address box. The Destination name labels the connection for your use. It does not affect how the VPN works.

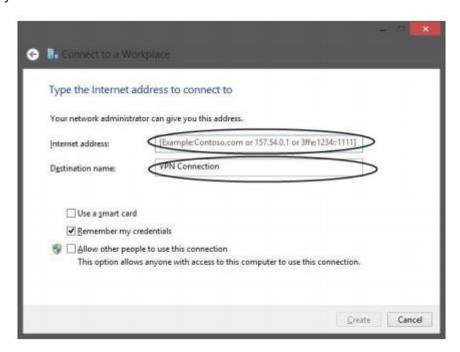

Hit Create. The new connection will appear on the sidebar. Do not hit Connect now.

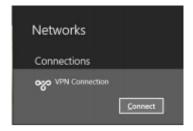

Right-click on the **VPN Connection** and chose **View Connection Properties**. Select the **Security** tab, set the Type of VPN to **L2TP IPsec VPN**, and then click the **Advanced Settings** button.

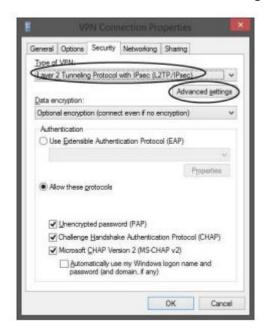

Select **Use preshared key for authentication**, put the shared key in the **Key** text box, click **OK**, and then click **OK** again to save the settings.

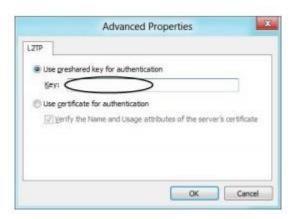

You can then go back to the side bar, select the connection, click **Connect** and enter the **username** and password:

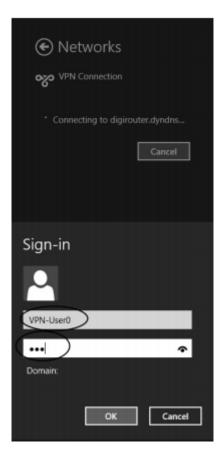

## 2.10 Windows 10 additional settings

For Windows 10, follow the Windows 8 settings above. However, an additional option is required.

- 1) Right-click on the VPN Connection and chose View Connection Properties
- 2) Go to Options, then "PPP Settings" check all 3 boxes and click OK
- 3) Go back to the **Connection Properties**, go to **Security** and click on **Advanced Settings**
- 4) Make sure the password/pre-shared key is configured
- 5) Under Data Encryption, make sure to select: Require Encryption (disconnect if server declines)
- 6) Check "Allow these protocols" and check "Challenge handshake Authentication Protocol (CHAP) and Microsoft CHAP Version 2"
- 7) Click OK

## 2.11 Configure VPN Connection on Windows XP running L2TP Client

L2TP will run over an IPsec connection between the PC and the TransPort. This in turn will run over the PC's existing ISP connection. As there is a need for multiple L2TP sessions, from multiple remote PC's, this procedure will need to be replicated on as many remote PCs as needed.

Note: The following configuration is for Windows XP. Windows Vista is very similar.

From the 'Start' Menu navigate to **Settings** → **Network Connections** → **Create New Connection to open the New Connection wizard.** 

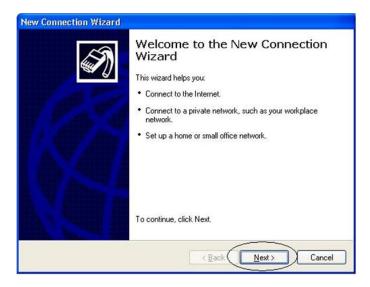

Click **Next**, select **Connect to the network at my workplace** from the list, and then click **Next** again.

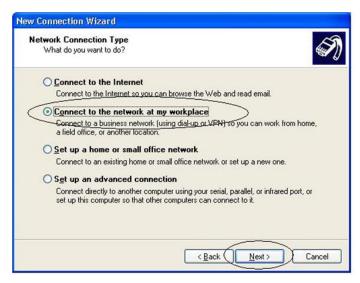

Select **Virtual Private Network connection** from the list and click **Next**. Now give the VPN connection a name .i.e. "L2TP Connection" and click **Next**.

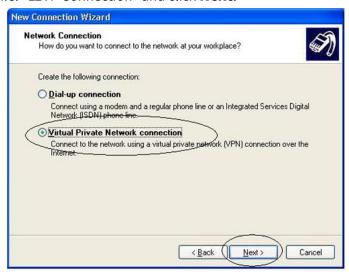

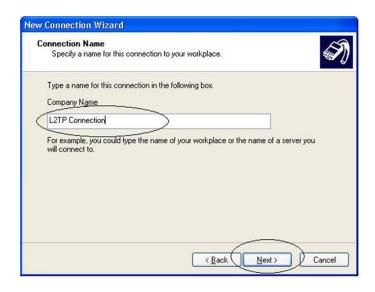

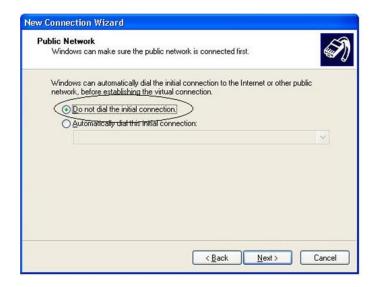

Now add the Public IP address given to the TransPort WAN interface to the 'Host name of Domain name' field and click **Next,** then finally click **Finish.** 

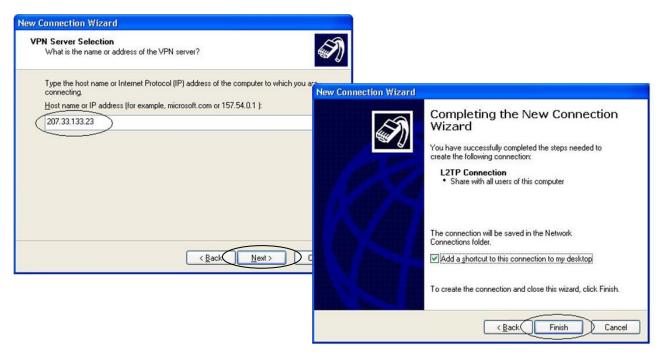

Now some additional settings have to be changed to allow the VPN connection to use IPsec to reach the TransPort. Click on **Properties** and then the **Security** tab, now select **IPsec settings**, tick the 'Use pre-shared key for authentication' option and add in the *Pre\_shared\_key* defined in 2.6.2, now the click **OK** once again.

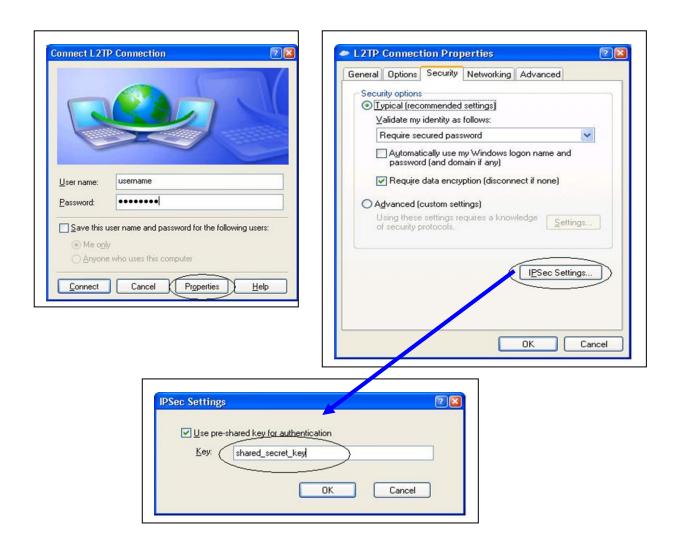

Select the **Networking** tab, from the list under **Type of VPN** select 'L2TP IPsec VPN' and click **OK.** 

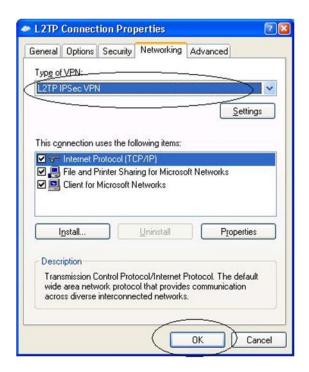

To activate the connection, put the appropriate **Username** and **Password** in, optionally select **Remember this password**, and then click the Connect button.

**NOTE**: This password field represents the password specific to the username in question. This password is different than the preshared key (the password for the \* user).

# 2.12 Windows 2000/XP Additional Settings

The ProhibitIpSec registry value if present must NOT be set to 1 in any Windows 2000-based endpoint computer of a L2TP/IPsec connection. This registry value prevents the automatic filter for L2TP/IPsec traffic from being created. When the ProhibitIpSec registry value is set to 1, your Windows 2000/XP computer does not create the IPSEC connection before initiating the L2TP tunnel.

To check the ProhibitIpSec registry value, follow these steps:

- 1. Start Registry Editor.
- Locate and then click the following registry subkey:
   HKEY\_LOCAL\_MACHINE\System\CurrentControlSet\Services\Rasman\Parameters
- 3. Check if the prohibitipsec value exists.
- 4. If it exists either delete the key or ensure it is set to 0 and not 1.
- 5. Quit Registry Editor, and then restart the computer.

**Warning** If you use Registry Editor incorrectly, you may cause serious problems that may require you to reinstall your Operating System. **Use the Registry Editor at your own risk**.

# 2.13 Manually specifying a Windows client IP address

This section is optional and not required in normal circumstances. Only complete this section if there are multiple answering PPP instances for incoming L2TP connections & each PC is required to always use the same IP address regardless of which PPP instance it is answered by.

In the Windows VPN connection properties, click on the Networking tab. Double click on the option "Internet Protocol Version 4 (TCP/IPv4)".

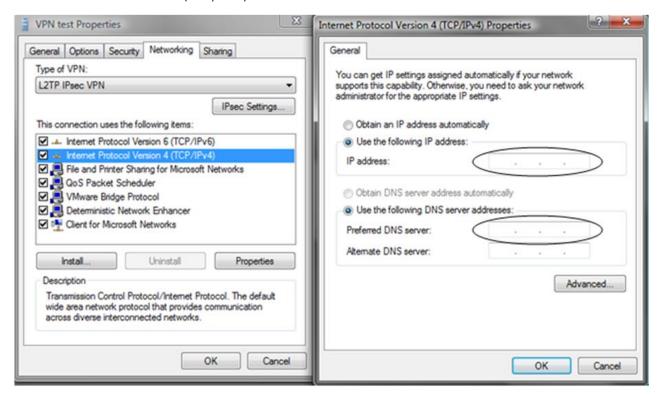

Configure the **IP address** and **DNS server** that the TransPort will use for this L2TP connection. In this example, the IP address configured would be **192.168.63.10** and the DNS sever would be **192.168.63.194.** These values are taken from the configuration in Section 2.6.4, but have been specified manually in the Windows client.

#### Click OK.

Click **OK** again to save the settings.

The TransPort also needs configuring so it doesn't try and allocate an IP address to the Windows client from its pool of addresses configured on the answering PPP instance. In this example, the following configuration would need completing on PPP instances 10 through 19.

#### CONFIGURATION - NETWORK > INTERFACES > ADVANCED > PPP <N> - <N+9> > PPP <N>

Using the TransPort web interface, navigate to the above link for the relevant PPP connection and set the following setting as follows then click the 'Apply' button:

| Parameter                                                                   | Setting  | Description                                             |
|-----------------------------------------------------------------------------|----------|---------------------------------------------------------|
| Attempt to assign<br>the following IP<br>configuration to<br>remote devices | Unticked | Stops the TransPort assigning an address to VPN clients |

```
Attempt to assign the following IP configuration to remote devices
```

Command line commands to achieve the above, using PPP instance 10 as an example:

```
ppp 10 IPmin !
ppp 10 IPrange !
```

# 3 TESTING

## 3.1 Connect Remote Clients to the L2TP Server

This test stage will show that the IPsec/L2TP tunnel has been established.

Windows XP – Click Start > Connect To > L2TP Connection (the name will depend on what name you gave the connection when you set this up). Enter the username and password and then click the '**Connect**' button.

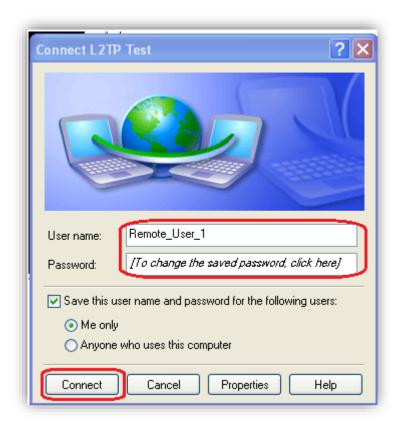

Windows 7 – Click the network icon, click the connection from the list then click the '**Connect**' button. Enter the username and password, and then click '**Connect**' again.

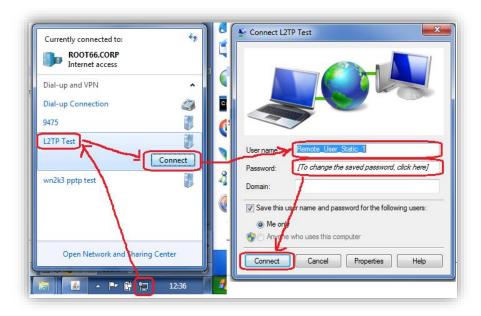

When the PC tries to establish a L2TP tunnel to the VPN Server an IPsec Security Association is established first. This allows the L2TP packets to be encrypted with in the IPsec Tunnel.

#### **MANAGEMENT - EVENT LOG**

On the VPN Server's web interface, navigate to the above link and click on the 'Clear Log' button:

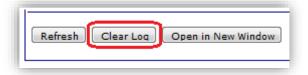

Connect the PC to the Internet using an ISP that allows PPP dialup and allocates a Public IP addresses. Now click '**Connect**' on the L2TP/VPN connection created earlier. After some brief negotiations, the PC's VPN client shall receive an IP address, via PPP, from the VPN Server.

Re-navigate to the Event Log. Each stage of the L2TP establishment will have been entered in the Event Log.

```
Highest PPP instance answers packets passed up from L2TP Layer

17:37:27, 14 Jun 2011,PPP 19 up
17:37:27, 14 Jun 2011,PPP 19 Start IPCP
17:37:27, 14 Jun 2011,PPP Login OK by Remote_User_Static_1 lvl 4
17:37:27, 14 Jun 2011,PPP 19 Start AUTHENTICATE
17:37:27, 14 Jun 2011,PPP 19 Start LCP
17:37:27, 14 Jun 2011,PPP 19 Start

L2TP Answering L2TP packets encrypted in IPSec tunnel

17:37:27, 14 Jun 2011,L2TP Call 9 up
17:37:27, 14 Jun 2011,L2TP Tunnel 0 up

IPSec SA up

17:37:27, 14 Jun 2011,(2) IKE SA Removed. Peer: 10.1.63.1,Successful Negotiation
17:37:27, 14 Jun 2011,Eroute 0 VPN up peer: 10.1.63.1
```

```
17:37:27, 14 Jun 2011,New IPSec SA created by 10.1.63.1
17:37:27, 14 Jun 2011,(2) New Phase 2 IKE Session 79.75.71.39,Responder

IKE SA up

17:37:26, 14 Jun 2011,(1) IKE Keys Negotiated. Peer:
17:37:26, 14 Jun 2011,(1) New Phase 1 IKE Session 79.75.71.39,Responder
```

# MANAGEMENT - CONNECTIONS > VIRTUAL PRIVATE NETWORKING (VPN) > IPSEC > IPSEC TUNNELS > IPSEC TUNNELS 0 - 9 > IPSEC TUNNELS 0 - 9

Navigate to the above link where the status of the newly established IPsec tunnels can be seen. The first column shows which tunnel number the tunnel is connected to. In this example, two machines are connected, an XP and a Windows 7.

| # '  | Peer IP<br>Addr               | Local Network                             | Remote Network                       | AH  | ESP<br>Auth | ESP Enc  | IP<br>Comp | KBytes<br>Delivered | KBytes<br>Left | Time Left<br>(secs) | Interface |      |
|------|-------------------------------|-------------------------------------------|--------------------------------------|-----|-------------|----------|------------|---------------------|----------------|---------------------|-----------|------|
| 0 1^ | 4.24.20                       | 23 150 Lo.oo/32 Proto: UDP<br>Port: 1701  | 10 1 1/32 Proto: UDP Port:<br>1701   | N/A | SHA1        | AES(128) | N/A        | 143                 | 249857         | 2732                | PPP 1     | Remo |
| 1    | ^= 21 3Ö                      | 217 177.58.65/32 Proto: UDP<br>Port: 1701 | トーバ・バーン/32 Proto: UDP<br>Port: 1701  | N/A | MD5         | 3DES     | N/A        | 0                   | 250000         | 3508                | PPP 1     | Remo |
|      | nove All                      |                                           |                                      |     |             |          |            |                     |                |                     |           |      |
|      | und V1 SAS<br>Peer IP<br>Addr | Local Network                             | Remote Network                       | АН  | ESP<br>Auth | ESP Enc  | IP<br>Comp | KBytes<br>Delivered | KBytes<br>Left | Time Left<br>(secs) | Interface |      |
| 0    | :=*.55                        | ್ಷ ತನ್ನುನಾಡ /32 Proto: UDP<br>Port: 1701  | 10.1 Cll/32 Proto: UDP Port:<br>1701 | N/A | SHA1        | AES(128) | N/A        | 118                 | 249882         | 2732                | PPP 1     | Remo |
| 1    | 7.000                         | Port: 1701                                | Port: 1701                           | N/A | MD5         | 3DES     | N/A        | 5                   | 249995         | 3508                | PPP 1     | Remo |
| Rem  | nove All                      |                                           |                                      |     |             |          |            |                     |                |                     |           |      |
|      | ound V2 S                     | As                                        |                                      |     |             |          |            |                     |                |                     |           |      |
|      | unnels                        |                                           |                                      |     |             |          |            |                     |                |                     |           |      |

The TransPort is designed to allow the highest numbered PPP instance to answer an incoming PPP call. If two devices are connected then they will be connected to the two highest numbered PPP instances (in this example PPP 19 and PPP 18). For PPP 19 connection, navigate to the link below. This page will show the local IP address that the PPP instance is using (please note this is not the IP of the remote device, but the local interface address on the TransPort) and the L2TP instance that is associated with this PPP call.

#### MANAGEMENT - NETWORK STATUS > INTERFACES > ADVANCED > PPP > PPP 10 - 19 > PPP 19

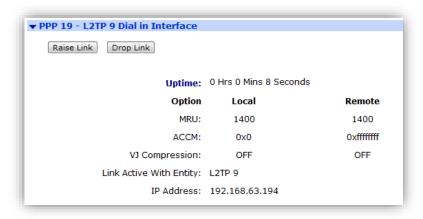

#### MANAGEMENT - NETWORK STATUS > INTERFACES > ADVANCED > PPP > PPP 10 - 19 > PPP 18

The link above will show the other connected interface as below.

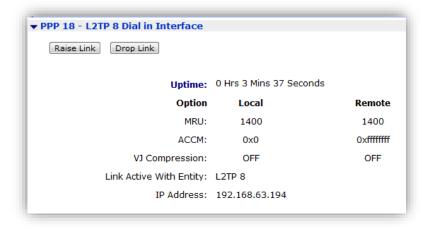

The PC client will now have an L2TP tunnel running PPP on to the VPN Server.

#### 3.2 Confirm Traffic Traverses the L2TP Tunnels

This test stage will show traffic passing across the tunnel to hosts on the LAN side of the VPN server. In this scenario, an ICMP Echo Request/Reply (or PING) will pass from the PC to a server on the LAN side of the TransPort.

#### **MANAGEMENT > ANALYSER > SETTINGS**

Set the Analyser to show ICMP traffic. Navigate to the above link and set the following settings then click the 'Apply' button:

| Parameter                          | Setting                   | Description                                      |  |  |  |  |
|------------------------------------|---------------------------|--------------------------------------------------|--|--|--|--|
| Enable Analyser                    | Ticked                    | Enable analysis of network events                |  |  |  |  |
| Maximum packet capture size        | 128                       | Bytes to be collected on the interfaces          |  |  |  |  |
| Log size                           | 180                       | Set the analyser to the maximum size             |  |  |  |  |
| Enable IKE debug                   | Unticked                  | Disable logging of Tunnel negotiations           |  |  |  |  |
| Clear all Serial<br>Interfaces     | Click                     | Click to clear any asy port monitoring           |  |  |  |  |
| Clear all Ethernet<br>Interfaces   | Click                     | Click to clear any Ethernet interface monitoring |  |  |  |  |
| Clear all PPP<br>Interfaces        | Click                     | Click to clear any PPP interface monitoring      |  |  |  |  |
| PPP Interfaces                     | ETH 0<br>PPP 18<br>PPP 19 | Select only these three interfaces               |  |  |  |  |
| Trace discarded packets            | Ticked                    | Track discarded packets                          |  |  |  |  |
| Ethernet Packet<br>Filters         | Clear                     | Remove any settings in this section              |  |  |  |  |
| IP Packet Filters:TCP/UDP Ports:   | Clear                     | Remove any settings in this section              |  |  |  |  |
| IP Packet Filters:IP<br>Protocols  | ~1                        | We are monitoring ICMP only                      |  |  |  |  |
| IP Packet Filters:<br>IP Addresses | Clear                     | Remove any settings in this section              |  |  |  |  |

| Discarded IP       |       |                                     |  |  |
|--------------------|-------|-------------------------------------|--|--|
| Packet Filters:    | Clear | Remove any settings in this section |  |  |
| TCP/UDP Ports:     |       |                                     |  |  |
| Discarded IP       |       |                                     |  |  |
| Packet Filters:IP  | ~1    | We are monitoring ICMP only         |  |  |
| Protocols          |       | -                                   |  |  |
| Discarded IP       |       | Domeyo any acttings in this acction |  |  |
| Packet Filters: IP | Clear | Remove any settings in this section |  |  |
| Addresses          |       |                                     |  |  |

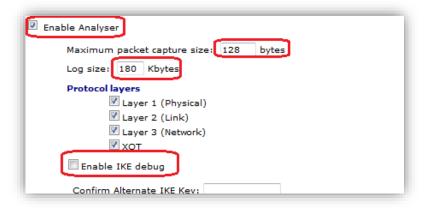

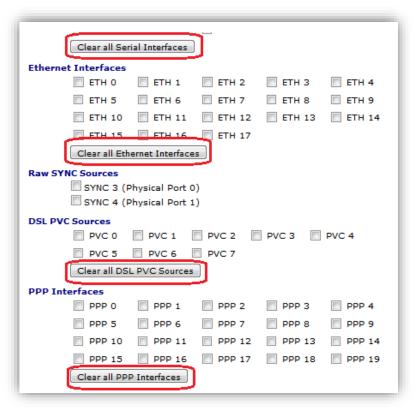

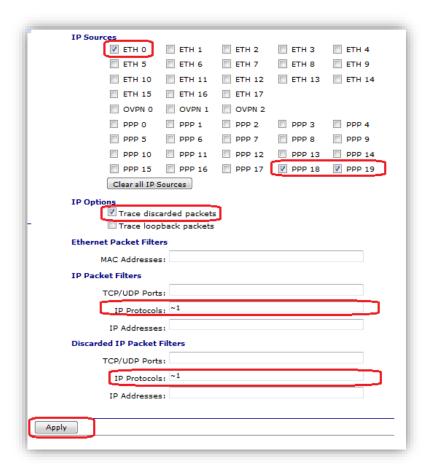

#### **MANAGEMENT - ANALYSER > TRACE**

Click on 'Trace' and click 'Clear Trace':

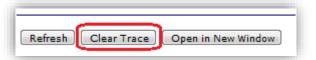

Open the Windows 7 PC's command (DOS) window. At the prompt type:

#### ping 192.168.63.1 -n 1

Press Enter then type:

#### ipconfig

Press Enter to view the allocated IP (in this instance this is 192.168.63.10 as the statically assigned IP for the Remote\_User\_Static) on the L2TP connection. As you can see below, the remote client has been issued with the Static IP we configured into the User setup <u>above</u> and that we used to connect into the L2TP server:

Open the Windows XP command (DOS) window. At the prompt type:

```
ping 192.168.63.1 -n 1
```

Press Enter then type:

```
Ping <Windows_7_Allocated_IP> -n 1
```

Press Enter then type:

ipconfig

Press Enter to view the allocated IP on the L2TP connection:

```
_ 🗆 ×
Command Prompt
C:\Documents and Settings\RM_TEST>cd ../../
C:\>ping 192.168.63.1 -n 1
Pinging 192.168.63.1 with 32 bytes of data:
Reply from 192.168.63.1: bytes=32 time=79ms TTL=249
Ping statistics for 192.168.63.1:

Packets: Sent = 1, Received = 1, Lost = 0 (0% loss),

Approximate round trip times in milli-seconds:

Minimum = 79ms, Maximum = 79ms, Average = 79ms
C:\>ping 192.168.63.10 -n 1
Pinging 192.168.63.10 with 32 bytes of data:
Reply from 192.168.63.10: bytes=32 time=154ms TTL=127
Ping statistics for 192.168.63.10:
Packets: Sent = 1, Received = 1, Lost = 0 (0% loss),
Approximate round trip times in milli-seconds:
Minimum = 154ms, Maximum = 154ms, Average = 154ms
C:∖>ipconfig
 Vindows IP Configuration
Ethernet adapter Local Area Connection 2:
          PPP adapter L2TP Test:
          ::\>s_
```

Return to the TransPort web interface and click '**Refresh**'. The ICMP packet should be seen entering the TransPort on PPP 19 and leaving on ETH 0. The Host with address 192.168.63.1 will return with an ICMP Reply that will be seen in the **reverse direction**.

```
15-6-2011 13:15:34.440
   45 00 00 3C 02 89 00 00 80 01 38 DC C0 A8 3F 0A
                                                         E....‰..€.8Ü....
   C0 A8 3F 01 08 00 4D 38 00 01 00 23 61 62 63 64
                                                         .....M8....abcd
   65 66 67 68 69 6A 6B 6C 6D 6E 6F 70 71 72 73 74
                                                         efghijklmnopqrst
   75 76 77 61 62 63 64 65 66 67 68 69
                                                         uvwabcdefghi
   IP (Cont) From REM TO LOC
                                  IFACE: PPP 19
   45
                  IP Ver:
                  Hdr Len:
                                  20
   00
                   TOS:
                                  Routine
                                  Normal
                  Delay:
                   Throughput:
                                  Normal
                  Reliability:
                                  Normal
   00 3C
                                  60
                   Length:
                                  649
   02 89
                  ID:
   00 00
                   Frag Offset:
                                  0
                   Congestion:
                                  Normal
                                  May Fragment
                                  Last Fragment
   80
                  TTL:
                                  128
   01
                  Proto:
                                  ICMP
   38 DC
                  Checksum:
                                  14556
   C0 A8 3F 0A
                  Src IP:
                                  192.168.63.10
   C0 A8 3F 01
                  Dst IP:
                                  192.168.63.1
   ICMP:
   98
                                  ECHO REQ
                  Type:
   00
                  Code:
   4D 38
                   Checksum:
                                  14413
        15-6-2011 13:15:34.440
45 00 00 3C 02 89 00 00 7F 01 39 DC C0 A8 3F 0A
                                                      E....%....9Ü....
CO A8 3F 01 08 00 4D 38 00 01 00 23 61 62 63 64
                                                      .....M8....abcd
65 66 67 68 69 6A 6B 6C 6D 6E 6F 70 71 72 73 74
                                                      efghijklmnopqrst
75 76 77 61 62 63 64 65 66 67 68 69
                                                      uvwabcdefghi
IP (Final) From LOC TO REM
                               IFACE: ETH 0
45
               IP Ver:
                               20
               Hdr Len:
00
               TOS:
                               Routine
               Delay:
                               Normal
               Throughput:
                               Normal
               Reliability:
                               Normal
00 3C
               Length:
                               60
                               649
02 89
               ID:
00 00
               Frag Offset:
                               0
               Congestion:
                               Normal
                               May Fragment
                               Last Fragment
7F
               TTL:
                               127
01
               Proto:
                               ICMP
39 DC
               Checksum:
                               14812
C0 A8 3F 0A
               Src IP:
                               192.168.63.10
C0 A8 3F 01
               Dst IP:
                               192.168.63.1
ICMP:
08
                               ECHO REQ
               Type:
00
               Code:
4D 38
               Checksum:
                               14413
           15-6-2011 13:15:34.440
   45 00 00 3C 00 0F 00 00 FA 01 C1 55 C0 A8 3F 01
                                                         E.....U....
```

```
CO A8 3F 0A 00 00 55 38 00 01 00 23 61 62 63 64
                                                         .....U8....abcd
   65 66 67 68 69 6A 6B 6C 6D 6E 6F 70 71 72 73 74
                                                         efghijklmnopqrst
                                                         uvwabcdefghi
   75 76 77 61 62 63 64 65 66 67 68 69
   IP (In) From REM TO LOC
                                  IFACE: ETH 0
                  IP Ver:
   45
                  Hdr Len:
                                  20
   00
                  TOS:
                                  Routine
                                  Normal
                  Delay:
                                  Normal
                   Throughput:
                  Reliability:
                                  Normal
   00 3C
                   Length:
                                  60
   00 0F
                  ID:
                                  15
   00 00
                  Frag Offset:
                                  0
                  Congestion:
                                  Normal
                                  May Fragment
                                  Last Fragment
                  TTL:
   FΑ
                                  250
   01
                  Proto:
                                  ICMP
   C1 55
                  Checksum:
                                  49493
   C0 A8 3F 01
                  Src IP:
                                  192.168.63.1
   C0 A8 3F 0A
                  Dst IP:
                                  192.168.63.10
   ICMP:
                                  ECHO REPLY
   00
                  Type:
   00
                  Code:
                                  0
                  Checksum:
                                  14421
   55 38
        15-6-2011 13:15:34.440
45 00 00 3C 00 0F 00 00 F9 01 C2 55 C0 A8 3F 01
                                                      E.....ù..U...
CO A8 3F OA OO OO 55 38 OO O1 OO 23 61 62 63 64
                                                      .....U8....abcd
65 66 67 68 69 6A 6B 6C 6D 6E 6F 70 71 72 73 74
                                                      efghijklmnopqrst
75 76 77 61 62 63 64 65 66 67 68 69
                                                      uvwabcdefghi
IP (Final) From LOC TO REM
                               IFACE: PPP 19
45
               IP Ver:
               Hdr Len:
                               20
                               Routine
00
               TOS:
                               Normal
               Delay:
                               Normal
               Throughput:
               Reliability:
                               Normal
00 3C
               Length:
                               60
00 0F
               ID:
                               15
00 00
               Frag Offset:
               Congestion:
                               Normal
                               May Fragment
                               Last Fragment
F9
               TTL:
                               249
01
               Proto:
                               ICMP
                               49749
C2 55
               Checksum:
                               192.168.63.1
C0 A8 3F 01
               Src IP:
C0 A8 3F 0A
               Dst IP:
                               192.168.63.10
ICMP:
00
               Type:
                               ECHO REPLY
               Code:
00
55 38
                               14421
               Checksum:
```

# 4 TROUBLESHOOTING

#### 4.1 Error 789 on the Windows PC client:

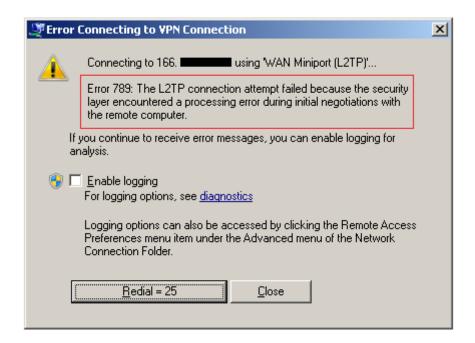

Possible cause #1: L2TP traffic may be blocked somewhere between the PC and the TransPort. Ensure that L2TP is not being filtered out.

Possible cause #2: Ensure that IPsec is enabled on the appropriate TransPort PPP instance of the WAN interface. Refer to page 5. The CLI command for this is "ppp n ipsec 1" where n is the proper instance, for example 1 for PPP 1.

### 4.2 Error 682 on the Windows PC client:

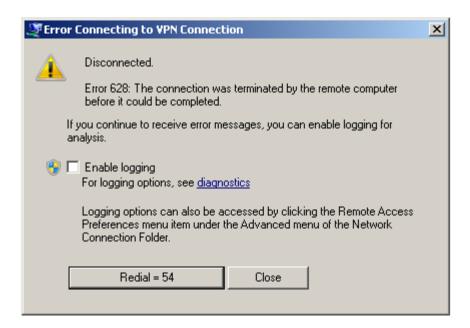

Possible cause: The "Load answering defaults" may not have been clicked, for the PPP instance in question. Ensure that this button is clicked for all related PPP instances. Otherwise, if copying the CLI settings from PPP 10, ensure no settings were missed.

**NOTE**: Clicking the "Load answering defaults" button sets some of the values in the Advanced PPP subsection to defaults. Depending on if non-default values were already entered, they may need to be re-entered.

# 5 CONFIGURATION FILES

# 5.1 TransPort configuration file

This is the configuration file from the WR44v2:

```
Command: type config.da0
Command result
[CFG]
config last_saved "14:21:38, 10 Jun 2016"
config last_saved_changes "9"
config last_saved_user "WEB 21"
eth 0 descr "AN21 Test LAN"
eth 0 IPaddr "192.168.63.194"
addp 0 enable ON
12tp 0 listen ON
12tp 0 swap_io ON
12tp 1 listen ON
12tp 1 swap_io ON
12tp 2 listen ON
12tp 2 swap_io ON
12tp 3 listen ON
12tp 3 swap_io ON
12tp 4 listen ON
12tp 4 swap_io ON
12tp 5 listen ON
12tp 5 swap_io ON
12tp 6 listen ON
12tp 6 swap_io ON
12tp 7 listen ON
12tp 7 swap_io ON
12tp 8 listen ON
12tp 8 swap_io ON
12tp 9 listen ON
12tp 9 swap_io ON
lapb 0 ans OFF
lapb 0 tinact 120
lapb 1 tinact 120
lapb 3 dtemode 0
lapb 4 dtemode 0
```

```
lapb 5 dtemode 0
lapb 6 dtemode 0
ip 0 cidr ON
def_route 0 11_ent "ppp"
def route 0 ll add 1
eroute 0 descr "L2TP Eroute Vista and Win 7"
eroute 0 peerid "*"
eroute 0 locipifent "PPP"
eroute 0 locipifadd 1
eroute 0 mode "Transport"
eroute 0 ESPauth "SHA1"
eroute 0 ESPenc "AES"
eroute 0 remport 1701
eroute 0 ltime 3600
eroute 0 lkbytes 250000
eroute 0 authmeth "PRESHARED"
eroute 0 enckeybits 128
dhcp 0 IPmin "192.168.63.195"
dhcp 0 respdelms 500
dhcp 0 mask "255.255.255.0"
dhcp 0 gateway "192.168.63.194"
dhcp 0 DNS "192.168.63.194"
sntp 0 server "time.devicecloud.com"
snmp 0 v1enable OFF
snmp 0 v2cenable OFF
snmp 0 v3enable OFF
services 0 telnet OFF
services 0 ssh OFF
services 0 ftp OFF
services 0 asytcp OFF
ppp 0 timeout 300
ppp 1 name "W-WAN"
ppp 1 phonenum "*98*5#"
ppp 1 IPaddr "0.0.0.0"
ppp 1 timeout 0
ppp 1 do_nat 2
ppp 1 ipsec 1
ppp 1 use_modem 1
ppp 1 cdma backoff ON
ppp 1 aodion 1
ppp 1 autoassert 1
ppp 1 pwr dly 40
ppp 1 r_chap OFF
ppp 2 cdma backoff ON
ppp 3 defpak 16
ppp 4 defpak 16
ppp 10 name "L2TP 0 Dial in Interface"
ppp 10 l1iface "L2TP"
ppp 10 r_addr ON
ppp 10 IPaddr "192.168.63.194"
ppp 10 mask "255.255.255.255"
ppp 10 DNSport 53
ppp 10 IPmin "192.168.63.100"
ppp 10 IPrange 1
ppp 10 ans ON
ppp 10 ndis ON
ppp 10 metric 1
ppp 10 netip "0.0.0.0"
ppp 10 ip2count 3
ppp 10 ripauth 1
ppp 10 inrip ON
ppp 10 maxneg 80
```

```
ppp 10 l_accm "0x00000000"
ppp 10 r_accm "0xffffffff"
ppp 10 l_mru 1400
ppp 10 r mru 1400
ppp 10 l acfc ON
ppp 10 l_pap ON
ppp 10 l_chap ON
ppp 10 l_comp ON
ppp 10 l_pfc ON
ppp 10 r_callb 1
ppp 10 l_md5 1
ppp 10 r_md5 ON
ppp 10 r ms1 ON
ppp 10 r_ms2 ON
ppp 10 lcn 1027
ppp 10 defpak 128
ppp 10 baklcn 1027
ppp 10 radiuscfg 1
ppp 11 name "L2TP 1 Dial in Interface"
ppp 11 l1iface "L2TP"
ppp 11 l1nb 1
ppp 11 r_addr ON
ppp 11 IPaddr "192.168.63.194"
ppp 11 mask "255.255.255.255"
ppp 11 DNSport 53
ppp 11 IPmin "192.168.63.101"
ppp 11 IPrange 1
ppp 11 ans ON
ppp 11 timeout 60
ppp 11 ndis ON
ppp 11 metric 1
ppp 11 netip "0.0.0.0"
ppp 11 ip2count 3
ppp 11 ripauth 1
ppp 11 inrip ON
ppp 11 maxneg 80
ppp 11 l_accm "0x00000000"
ppp 11 r_accm "0xffffffff"
ppp 11 l_mru 1500
ppp 11 r_mru 1500
ppp 11 l_acfc ON
ppp 11 l_pap ON
ppp 11 l_chap ON
ppp 11 l_comp ON
ppp 11 l_pfc ON
ppp 11 r_callb 1
ppp 11 l_md5 1
ppp 11 r_md5 ON
ppp 11 r_ms1 ON
ppp 11 r_ms2 ON
ppp 11 lcn 1027
ppp 11 defpak 128
ppp 11 baklcn 1027
ppp 11 radiuscfg 1
ppp 12 name "L2TP 2 Dial in Interface"
ppp 12 l1iface "L2TP"
ppp 12 11nb 2
ppp 12 r_addr ON
ppp 12 IPaddr "192.168.63.194"
ppp 12 mask "255.255.255.255"
ppp 12 DNSport 53
ppp 12 IPmin "192.168.63.102"
```

```
ppp 12 IPrange 1
ppp 12 ans ON
ppp 12 timeout 60
ppp 12 ndis ON
ppp 12 metric 1
ppp 12 netip "0.0.0.0"
ppp 12 ip2count 3
ppp 12 ripauth 1
ppp 12 inrip ON
ppp 12 maxneg 80
ppp 12 l_accm "0x00000000"
ppp 12 r_accm "0xffffffff"
ppp 12 l_mru 1500
ppp 12 r_mru 1500
ppp 12 l acfc ON
ppp 12 l_pap ON
ppp 12 l_chap ON
ppp 12 l_comp ON
ppp 12 l_pfc ON
ppp 12 r_callb 1
ppp 12 l md5 1
ppp 12 r_md5 ON
ppp 12 r_ms1 ON
ppp 12 r_ms2 ON
ppp 12 lcn 1027
ppp 12 defpak 128
ppp 12 baklcn 1027
ppp 12 radiuscfg 1
ppp 13 name "L2TP 3 Dial in Interface"
ppp 13 l1iface "L2TP"
ppp 13 l1nb 3
ppp 13 r_addr ON
ppp 13 IPaddr "192.168.63.194"
ppp 13 mask "255.255.255.255"
ppp 13 DNSport 53
ppp 13 IPmin "192.168.63.103"
ppp 13 IPrange 1
ppp 13 ans ON
ppp 13 timeout 60
ppp 13 ndis ON
ppp 13 metric 1
ppp 13 netip "0.0.0.0"
ppp 13 ip2count 3
ppp 13 ripauth 1
ppp 13 inrip ON
ppp 13 maxneg 80
ppp 13 l_accm "0x00000000"
ppp 13 r_accm "0xffffffff"
ppp 13 l_mru 1500
ppp 13 r_mru 1500
ppp 13 l_acfc ON
ppp 13 l_pap ON
ppp 13 l_chap ON
ppp 13 l_comp ON
ppp 13 l pfc ON
ppp 13 r_callb 1
ppp 13 l_md5 1
ppp 13 r_md5 ON
ppp 13 r_ms1 ON
ppp 13 r_ms2 ON
ppp 13 lcn 1027
ppp 13 defpak 128
```

```
ppp 13 baklcn 1027
ppp 13 radiuscfg 1
ppp 14 name "L2TP 4 Dial in Interface"
ppp 14 l1iface "L2TP"
ppp 14 l1nb 4
ppp 14 r_addr ON
ppp 14 IPaddr "192.168.63.194"
ppp 14 mask "255.255.255.255"
ppp 14 DNSport 53
ppp 14 IPmin "192.168.63.104"
ppp 14 IPrange 1
ppp 14 ans ON
ppp 14 timeout 60
ppp 14 ndis ON
ppp 14 metric 1
ppp 14 netip "0.0.0.0"
ppp 14 ip2count 3
ppp 14 ripauth 1
ppp 14 inrip ON
ppp 14 maxneg 80
ppp 14 l accm "0x00000000"
ppp 14 r_accm "0xffffffff"
ppp 14 l_mru 1500
ppp 14 r_mru 1500
ppp 14 l_acfc ON
ppp 14 l_pap ON
ppp 14 l chap ON
ppp 14 l_comp ON
ppp 14 l_pfc ON
ppp 14 r_callb 1
ppp 14 l md5 1
ppp 14 r_md5 ON
ppp 14 r_ms1 ON
ppp 14 r_ms2 ON
ppp 14 lcn 1027
ppp 14 defpak 128
ppp 14 baklcn 1027
ppp 14 radiuscfg 1
ppp 15 name "L2TP 5 Dial in Interface"
ppp 15 l1iface "L2TP"
ppp 15 l1nb 5
ppp 15 r addr ON
ppp 15 IPaddr "192.168.63.194"
ppp 15 mask "255.255.255.255"
ppp 15 DNSport 53
ppp 15 IPmin "192.168.63.105"
ppp 15 IPrange 1
ppp 15 ans ON
ppp 15 timeout 60
ppp 15 ndis ON
ppp 15 metric 1
ppp 15 netip "0.0.0.0"
ppp 15 ip2count 3
ppp 15 ripauth 1
ppp 15 inrip ON
ppp 15 maxneg 80
ppp 15 l_accm "0x00000000"
ppp 15 r_accm "0xffffffff"
ppp 15 l_mru 1500
ppp 15 r_mru 1500
ppp 15 l_acfc ON
ppp 15 l pap ON
```

```
ppp 15 l_chap ON
ppp 15 l_comp ON
ppp 15 l_pfc ON
ppp 15 r_callb 1
ppp 15 l_md5 1
ppp 15 r_md5 ON
ppp 15 r_ms1 ON
ppp 15 r_ms2 ON
ppp 15 lcn 1027
ppp 15 defpak 128
ppp 15 baklcn 1027
ppp 15 radiuscfg 1
ppp 16 name "L2TP 6 Dial in Interface"
ppp 16 l1iface "L2TP"
ppp 16 l1nb 6
ppp 16 r_addr ON
ppp 16 IPaddr "192.168.63.194"
ppp 16 mask "255.255.255.255"
ppp 16 DNSport 53
ppp 16 IPmin "192.168.63.106"
ppp 16 IPrange 1
ppp 16 ans ON
ppp 16 timeout 60
ppp 16 ndis ON
ppp 16 metric 1
ppp 16 netip "0.0.0.0"
ppp 16 ip2count 3
ppp 16 ripauth 1
ppp 16 inrip ON
ppp 16 maxneg 80
ppp 16 l_accm "0x00000000"
ppp 16 r_accm "0xffffffff"
ppp 16 l_mru 1500
ppp 16 r_mru 1500
ppp 16 l_acfc ON
ppp 16 l_pap ON
ppp 16 l_chap ON
ppp 16 l_comp ON
ppp 16 l_pfc ON
ppp 16 r_callb 1
ppp 16 l_md5 1
ppp 16 r_md5 ON
ppp 16 r_ms1 ON
ppp 16 r_ms2 ON
ppp 16 lcn 1027
ppp 16 defpak 128
ppp 16 baklcn 1027
ppp 16 radiuscfg 1
ppp 17 name "L2TP 7 Dial in Interface"
ppp 17 l1iface "L2TP"
ppp 17 l1nb 7
ppp 17 r_addr ON
ppp 17 IPaddr "192.168.63.194"
ppp 17 mask "255.255.255.255"
ppp 17 DNSport 53
ppp 17 IPmin "192.168.63.107"
ppp 17 IPrange 1
ppp 17 ans ON
ppp 17 timeout 60
ppp 17 ndis ON
ppp 17 metric 1
ppp 17 netip "0.0.0.0"
```

```
ppp 17 ip2count 3
ppp 17 ripauth 1
ppp 17 inrip ON
ppp 17 maxneg 80
ppp 17 l_accm "0x00000000"
ppp 17 r_accm "0xffffffff"
ppp 17 l_mru 1500
ppp 17 r_mru 1500
ppp 17 l_acfc ON
ppp 17 l_pap ON
ppp 17 l_chap ON
ppp 17 l_comp ON
ppp 17 l_pfc ON
ppp 17 r_callb 1
ppp 17 l md5 1
ppp 17 r_md5 ON
ppp 17 r_ms1 ON
ppp 17 r_ms2 ON
ppp 17 lcn 1027
ppp 17 defpak 128
ppp 17 baklcn 1027
ppp 17 radiuscfg 1
ppp 18 name "L2TP 8 Dial in Interface"
ppp 18 l1iface "L2TP"
ppp 18 l1nb 8
ppp 18 r_addr ON
ppp 18 IPaddr "192.168.63.194"
ppp 18 mask "255.255.255.255"
ppp 18 DNSport 53
ppp 18 IPmin "192.168.63.108"
ppp 18 IPrange 1
ppp 18 ans ON
ppp 18 timeout 60
ppp 18 ndis ON
ppp 18 metric 1
ppp 18 netip "0.0.0.0"
ppp 18 ip2count 3
ppp 18 ripauth 1
ppp 18 inrip ON
ppp 18 maxneg 80
ppp 18 l_accm "0x00000000"
ppp 18 r_accm "0xffffffff"
ppp 18 l_mru 1500
ppp 18 r_mru 1500
ppp 18 l_acfc ON
ppp 18 l_pap ON
ppp 18 l_chap ON
ppp 18 l_comp ON
ppp 18 l_pfc ON
ppp 18 r_callb 1
ppp 18 l_md5 1
ppp 18 r_md5 ON
ppp 18 r_ms1 ON
ppp 18 r_ms2 ON
ppp 18 lcn 1027
ppp 18 defpak 128
ppp 18 baklcn 1027
ppp 18 radiuscfg 1
ppp 19 name "L2TP 9 Dial in Interface"
ppp 19 l1iface "L2TP"
ppp 19 l1nb 9
ppp 19 r addr ON
```

```
ppp 19 IPaddr "192.168.63.194"
ppp 19 mask "255.255.255.255"
ppp 19 DNSport 53
ppp 19 IPmin "192.168.63.109"
ppp 19 IPrange 1
ppp 19 ans ON
ppp 19 ndis ON
ppp 19 metric 1
ppp 19 netip "0.0.0.0"
ppp 19 ip2count 3
ppp 19 ripauth 1
ppp 19 inrip ON
ppp 19 maxneg 80
ppp 19 l_accm "0x00000000"
ppp 19 r accm "0xffffffff"
ppp 19 1 mru 1500
ppp 19 r_mru 1500
ppp 19 l_acfc ON
ppp 19 1_pap ON
ppp 19 l_chap ON
ppp 19 l_comp ON
ppp 19 l_pfc ON
ppp 19 r_callb 1
ppp 19 l_md5 1
ppp 19 r_md5 ON
ppp 19 r_ms1 ON
ppp 19 r ms2 ON
ppp 19 lcn 1027
ppp 19 defpak 128
ppp 19 baklcn 1027
ppp 19 radiuscfg 1
web 0 prelogin_info ON
web 0 showgswiz ON
ftpcli 0 hostname "ftp1.digi.com"
ftpcli 0 directory "support/firmware/transport/MC7354_carrier_firmware"
modemcc 0 info_asy_add 7
modemcc 0 apn "mw01.vzwstatic"
modemcc 0 link_retries 30
modemcc 0 stat retries 30
modemcc 0 sms_interval 1
modemcc 0 sms access 1
modemcc 0 sms concat 0
modemcc 0 apn_2 "none"
modemcc 0 link_retries_2 30
modemcc 0 stat_retries_2 30
modemcc 0 sms_interval_2 1
modemcc 0 sms_access_2 1
modemcc 0 sms_concat_2 0
ana 0 12on OFF
ana 0 13on OFF
ana 0 xoton OFF
ana 0 lapdon 0
ana 0 lapbon 0
ana 0 maxdata 1500
ana 0 logsize 180
cmd 0 unitid "ss%s>"
cmd 0 cmdnua "99"
cmd 0 hostname "digi.router"
cmd 0 tremto 1200
user 0 access 0
user 1 name "AN21AdminUser"
user 1 access 0
```

```
user 2 name "Remote_User_Static"
user 2 access 4
user 2 fieldip "192.168.63.10"
user 2 IPaddr "255.255.255"
user 3 access 0
user 4 access 0
user 5 access 0
user 6 access 0
user 7 access 0
user 8 access 0
user 9 name "Remote_User_1"
user 9 access 4
user 14 name "*"
user 14 access 4
user 14 dun en OFF
local 0 transaccess 2
sslcli 0 verify 10
sslsvr 0 certfile "cert01.pem"
sslsvr 0 keyfile "privrsa.pem"
ssh 0 hostkey1 "privSSH.pem"
ssh 0 nb listen 5
ssh 0 v1 OFF
cloud 0 ssl ON
[ENDCFG]
OK
```

#### 5.2 TransPort firmware version

```
Command: ati5
Command result
Digi TransPort WR44-L500-NE1-SU Ser#:524627 HW Revision: 2202a
Software Build Ver5.2.14.5. Apr 26 2016 11:51:34 LW
ARM Bios Ver 7.56u v45 800MHz B995-M1003-F80-O1,0 MAC:00042d080153
Power Up Profile: 0
Async Driver
                          Revision: 1.19 Int clk
Wi-Fi
                          Revision: 2.0
Ethernet Hub Driver
                          Revision: 1.11
Firewall
                          Revision: 1.0
EventEdit
                          Revision: 1.0
                          Revision: 1.1
Timer Module
(B)USBHOST
                          Revision: 1.0
                          Revision: 1.10
L2TP
PPTP
                          Revision: 1.00
                          Revision: 1.00
TACPLUS
MODBUS
                          Revision: 0.00
MySQL
                          Revision: 0.01
RealPort
                          Revision: 0.00
MultiTX
                          Revision: 1.00
LAPB
                          Revision: 1.12
X25 Layer
                          Revision: 1.19
MACRO
                          Revision: 1.0
PAD
                          Revision: 1.4
X25 Switch
                          Revision: 1.7
V120
                          Revision: 1.16
TPAD Interface
                          Revision: 1.12
GPS
                          Revision: 1.0
                          Revision: 1.0
TELITUPD
                          Revision: 1.0
SCRIBATSK
                          Revision: 1.0
BASTSK
PYTHON
                          Revision: 1.0
```

```
CLOUDSMS
                           Revision: 1.0
ARM Sync Driver
                           Revision: 1.18
TCP (HASH mode)
                           Revision: 1.14
TCP Utils
                           Revision: 1.13
PPP
                           Revision: 5.2
WEB
                           Revision: 1.5
SMTP
                           Revision: 1.1
FTP Client
                           Revision: 1.5
FTP
                           Revision: 1.4
                           Revision: 1.0
IKE
PollANS
                           Revision: 1.2
PPP0E
                           Revision: 1.0
                          Revision: 1.1
BRIDGE
MODEM CC (SIERRA LTE)
                           Revision: 5.2
                          Revision: 1.2
FLASH Write
Command Interpreter
                           Revision: 1.38
SSLCLI
                           Revision: 1.0
OSPF
                           Revision: 1.0
BGP
                           Revision: 1.0
QOS
                           Revision: 1.0
PWRCTRL
                           Revision: 1.0
RADIUS Client
                           Revision: 1.0
                          Revision: 1.0
SSH Server
SCP
                           Revision: 1.0
SSH Client
                           Revision: 1.0
CERT
                           Revision: 1.0
LowPrio
                           Revision: 1.0
Tunnel
                           Revision: 1.2
OVPN
                           Revision: 1.2
TEMPLOG
                           Revision: 1.0
QDL
                           Revision: 1.0
OK
```